Sharp Manufacturing Systems Corporation

# JW Series Computer Link SIO Driver

| 1 | System Configuration             |    |
|---|----------------------------------|----|
| 2 | Selection of External Device     |    |
| 3 | Example of Communication Setting | 9  |
| 4 | Setup Items                      | 46 |
| 5 | Cable Diagram                    | 51 |
| 6 | Supported Device                 | 80 |
| 7 | Device Code and Address Code     | 84 |
| 8 | Error Messages                   |    |

#### Introduction

This manual describes how to connect the Display and the External Device.

In this manual, the connection procedure will be described by following the below sections:

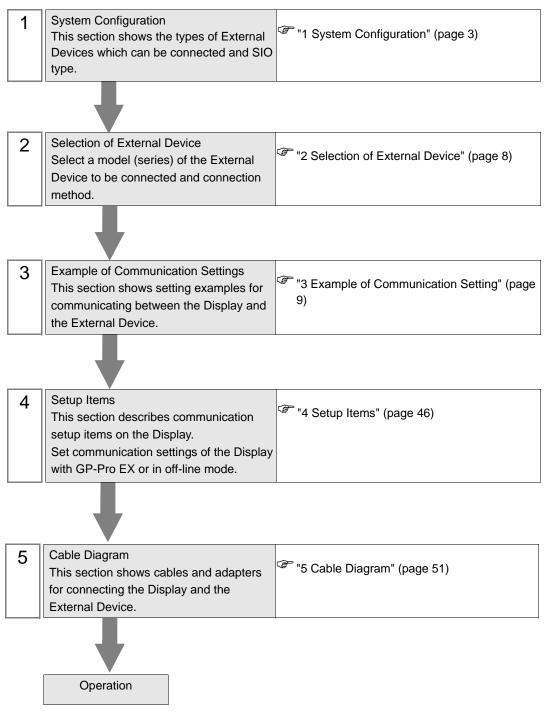

# 1 System Configuration

The system configuration in the case when the External Device of Sharp Manufacturing Systems Corporation and the Display are connected is shown.

| Series  | CPU                                              | Link I/F                                                                                                    | SIO Type                                                                               | Setting<br>Example                | Cable<br>Diagram                |
|---------|--------------------------------------------------|----------------------------------------------------------------------------------------------------|----------------------------------------------------------------------------------------|-----------------------------------|---------------------------------|
|         | JW-21CU                                          | JW-21CM <sup>*1</sup>                                                                                                   | RS422/485<br>(4wire)                                                                   | Setting<br>Example 1<br>(page 9)  | Cable<br>Diagram 1<br>(page 51) |
|         | JW-2100                                          | JW-21CM                                                                                                    | RS422/485<br>(2wire)                                                                   | Setting<br>Example 2<br>(page 12) | Cable<br>Diagram 2<br>(page 55) |
| JW20H   |                                                  | Communication port on the CPU                                                                                           | RS232C                                                                                 | Setting<br>Example 3<br>(page 14) | Cable<br>Diagram 3<br>(page 60) |
| 3002011 | IW 22CH                                          | unit                                                                                                    | RS422/485<br>(4wire)     Example 4<br>(page 16)     Di<br>(p       Satting     Satting | Cable<br>Diagram 4<br>(page 61)   |                                 |
|         | JW-22CU                                          | JW-21CM <sup>*1</sup>                                                                                                   | RS422/485<br>(4wire)                                                                   | Setting<br>Example 1<br>(page 9)  | Cable<br>Diagram 1<br>(page 51) |
|         |                                                  |                                                                                                    | RS422/485<br>(2wire)                                                                   | Setting<br>Example 2<br>(page 12) | Cable<br>Diagram 2<br>(page 55) |
|         | JW-31CUH1                                        | JW-21CM <sup>*1</sup>                                                                                                   | RS422/485<br>(4wire)                                                                   | Setting<br>Example 1<br>(page 9)  | Cable<br>Diagram 1<br>(page 51) |
|         | JW-51C0111                                       | JW-21CM                                                                                                    | RS422/485<br>(2wire)                                                                   | Setting<br>Example 2<br>(page 12) | Cable<br>Diagram 2<br>(page 55) |
|         |                                                  | PG/COMM1 on<br>the CPU unitRS422/485<br>(4wire)Setting<br>Example 5<br>(page 18)RS232CSetting<br>Example 6<br>(page 20) | Example 5                                                                              | Cable<br>Diagram 5<br>(page 65)   |                                 |
| JW30H   | JW-32CUH1                                        |                                                                                                    | Example 6                                                                              | Cable<br>Diagram 6<br>(page 69)   |                                 |
|         | JW-32CUM1<br>JW-32CUM2<br>JW-33CUH1<br>JW-33CUH2 | the CPU unit                                                                                                    | RS422/485<br>(4wire)                                                                   | Setting<br>Example 7<br>(page 22) | Cable<br>Diagram 5<br>(page 65) |
|         | JW-33CUH3                                        | W 21CM*1                                                                                                    | RS422/485<br>(4wire)                                                                   | Setting<br>Example 1<br>(page 9)  | Cable<br>Diagram 1<br>(page 51) |
|         |                                                  | JW-21CM <sup>*1</sup>                                                                                                   | RS422/485<br>(2wire)                                                                   | Setting<br>Example 2<br>(page 12) | Cable<br>Diagram 2<br>(page 55) |

| Series         | CPU                                                                  | Link I/F                                    | SIO Type                          | Setting<br>Example                 | Cable<br>Diagram                |
|----------------|----------------------------------------------------------------------|---------------------------------------------|-----------------------------------|------------------------------------|---------------------------------|
|                | JW-50CUH                                                             | RS422/485<br>(4wire)                        | Setting<br>Example 8<br>(page 24) | Cable<br>Diagram 1<br>(page 51)    |                                 |
|                | JW-50C011                                                            | J W-10CM                                    | RS422/485<br>(2wire)              | Setting<br>Example 9<br>(page 26)  | Cable<br>Diagram 2<br>(page 55) |
| JW50H<br>JW70H |                                                                      | Communication<br>port on the CPU<br>unit    | RS232C                            | Setting<br>Example 10<br>(page 28) | Cable<br>Diagram 3<br>(page 60) |
| JW100H         | JW-70CUH<br>JW-100CUH                                                |                                             | RS422/485<br>(4wire)              | Setting<br>Example 11<br>(page 30) | Cable<br>Diagram 7<br>(page 70) |
|                |                                                                      | JW-10CM                                     | RS422/485<br>(4wire)              | Setting<br>Example 8<br>(page 24)  | Cable<br>Diagram 1<br>(page 51) |
|                |                                                                      |                                             | RS422/485<br>(2wire)              | Setting<br>Example 9<br>(page 26)  | Cable<br>Diagram 2<br>(page 55) |
| JW10           | JW-1324K<br>JW-1424K<br>JW-1624K<br>JW-1342K<br>JW-1442K<br>JW-1642K | Communication<br>port on the base<br>module | RS422/485<br>(2wire)              | Setting<br>Example 12<br>(page 32) | Cable<br>Diagram 8<br>(page 74) |

| Series | CPU                              | Link I/F              | SIO Type             | Setting<br>Example                        | Cable<br>Diagram                |
|--------|----------------------------------|-----------------------|----------------------|-------------------------------------------|---------------------------------|
|        |                                  | PG/COMM1 on           | RS232C               | Setting<br>Example 13<br>(page 34)        | Cable<br>Diagram 9<br>(page 79) |
|        | JW-311CU                         | the CPU unit          | RS422/485<br>(4wire) | Setting<br>Example 14<br>(page 36)        | Cable<br>Diagram 5<br>(page 65) |
|        | JW-312CU                         | JW-21CM <sup>*2</sup> | RS422/485<br>(4wire) | Setting<br>Example 17<br>(page 42)        | Cable<br>Diagram 1<br>(page 51) |
|        |                                  | JW-21CM               | RS422/485<br>(2wire) | Setting<br>Example 18<br>(page 44)        | Cable<br>Diagram 2<br>(page 55) |
| JW300  |                                  | PG/COMM1 on           | RS232C               | RS232C Setting<br>Example 13<br>(page 34) | Cable<br>Diagram 9<br>(page 79) |
| 300300 | JW-321CU                         | the CPU unit          | RS422/485<br>(4wire) | Setting<br>Example 14<br>(page 36)        | Cable<br>Diagram 5<br>(page 65) |
|        | JW-322CU<br>JW-331CU<br>JW-332CU | PG/COMM2 on           | RS232C               | Setting<br>Example 15<br>(page 38)        | Cable<br>Diagram 6<br>(page 69) |
|        | JW-341CU<br>JW-342CU<br>JW-352CU | the CPU unit          | RS422/485<br>(4wire) | Setting<br>Example 16<br>(page 40)        | Cable<br>Diagram 5<br>(page 65) |
|        | JW-362CU                         | JW-21CM*2             | RS422/485<br>(4wire) | Setting<br>Example 17<br>(page 42)        | Cable<br>Diagram 1<br>(page 51) |
|        |                                  | J W-2 I CIVI          | RS422/485<br>(2wire) | Setting<br>Example 18<br>(page 44)        | Cable<br>Diagram 2<br>(page 55) |

\*1 Note that some of them cannot be used or the range of use is restricted depending on the version of the link unit JW-21CM.

| Version sticker on the front of the unit                  | Restriction of use                                                                                                    |
|-----------------------------------------------------------|----------------------------------------------------------------------------------------------------|
| 30Hn Available to use without restriction                 |                                                                                                    |
| 30Н                                                       | Unable to read or write the file register 10 to 2C<br>Unable to read or write the file register address 100000 to 176777 |
| Without sticker         Unable to use in the JW30H Series |                                                                                                    |

\*2 Available with the Ethernet units compatible with JW300. "300" is labeled on the front of JW300-compatible units. For more information, contact the manufacturer of the External Device.

## COM Port of IPC

When connecting IPC with External Device, the COM port which can be used changes with series and SIO type. Please refer to the manual of IPC for details.

#### Usable port

| Series                             | Usable port                                                            |                      |                      |  |
|------------------------------------|------------------------------------------------------------------------|----------------------|----------------------|--|
| Conco                              | RS-232C                                                                | RS-422/485(4 wire)   | RS-422/485(2 wire)   |  |
| PS-2000B                           | COM1 <sup>*1</sup> , COM2,<br>COM3 <sup>*1</sup> , COM4                | -                    | -                    |  |
| PS-3450A, PS-3451A                 | COM1, COM2 <sup>*1*2</sup>                                             | COM2 <sup>*1*2</sup> | COM2 <sup>*1*2</sup> |  |
| PS-3650A, PS-3651A                 | COM1 <sup>*1</sup>                                                     | -                    | -                    |  |
| PS-3700A (Pentium®4-M)<br>PS-3710A | COM1 <sup>*1</sup> , COM2 <sup>*1</sup> ,<br>COM3 <sup>*2</sup> , COM4 | COM3 <sup>*2</sup>   | COM3 <sup>*2</sup>   |  |
| PS-3711A                           | COM1 <sup>*1</sup> , COM2 <sup>*2</sup>                                | COM2 <sup>*2</sup>   | COM2 <sup>*2</sup>   |  |
| PL-3000B                           | COM1 <sup>*1*2</sup> , COM2 <sup>*1</sup> ,<br>COM3, COM4              | COM1 <sup>*1*2</sup> | COM1 <sup>*1*2</sup> |  |

\*1 The RI/5V can be switched. Please switch with the change switch of IPC.

\*2 It is necessary to set up the SIO type with the Dip switch. Please set up as follows according to SIO type to be used.

#### Dip switch setting: RS-232C

| Dip switch | Setting           | Description                                                     |
|------------|-------------------|-----------------------------------------------------------------|
| 1          | OFF <sup>*1</sup> | Reserve (always OFF)                                            |
| 2          | OFF               | SIO type: RS-232C                                               |
| 3          | OFF               | 510 type. K5-252C                                               |
| 4          | OFF               | Output mode of SD (TXD) data: Always output                     |
| 5          | OFF               | Terminal resistance (220 $\Omega$ ) insertion to SD (TXD): None |
| 6          | OFF               | Terminal resistance (220 $\Omega$ ) insertion to RD (RXD): None |
| 7          | OFF               | Short-circuit of SDA (TXA) and RDA (RXA): Does not Exist        |
| 8          | OFF               | Short-circuit of SDB (TXB) and RDB (RXB): Does not Exist        |
| 9          | OFF               | RS (RTS) Auto control mode: Disable                             |
| 10         | OFF               | KS (KIS) Auto control mode. Disable                             |

\*1 It is necessary to turn ON the set value, only when using PS-3450A and PS-3451A.

| Dip switch | Setting | Description                                                     |
|------------|---------|-----------------------------------------------------------------|
| 1          | OFF     | Reserve (always OFF)                                            |
| 2          | ON      | SIO type: RS-422/485                                            |
| 3          | ON      | 510 type. K5-422/405                                            |
| 4          | OFF     | Output mode of SD (TXD) data: Always output                     |
| 5          | OFF     | Terminal resistance (220 $\Omega$ ) insertion to SD (TXD): None |
| 6          | OFF     | Terminal resistance (220 $\Omega$ ) insertion to RD (RXD): None |
| 7          | OFF     | Short-circuit of SDA (TXA) and RDA (RXA): Does not Exist        |
| 8          | OFF     | Short-circuit of SDB (TXB) and RDB (RXB): Does not Exist        |
| 9          | OFF     | RS (RTS) Auto control mode: Disable                             |
| 10         | OFF     | KS (KIS) Auto control mode. Disdule                             |

## Dip switch setting: RS-422/485 (4 wire)

## Dip switch setting: RS-422/485 (2 wire)

| Dip switch | Setting | Description                                                     |
|------------|---------|-----------------------------------------------------------------|
| 1          | OFF     | Reserve (always OFF)                                            |
| 2          | ON      | SIO type: RS-422/485                                            |
| 3          | ON      | - 510 type. K5-422/465                                          |
| 4          | OFF     | Output mode of SD (TXD) data: Always output                     |
| 5          | OFF     | Terminal resistance (220 $\Omega$ ) insertion to SD (TXD): None |
| 6          | OFF     | Terminal resistance (220 $\Omega$ ) insertion to RD (RXD): None |
| 7          | ON      | Short-circuit of SDA (TXA) and RDA (RXA): Exist                 |
| 8          | ON      | Short-circuit of SDB (TXB) and RDB (RXB): Exist                 |
| 9          | ON      | RS (RTS) Auto control mode: Enable                              |
| 10         | ON      | KS (K15) Auto control mode. Endole                              |

# 2 Selection of External Device

Select the External Device to be connected to the Display.

| đ | 💰 New Project File 🗙 🗙 |                                                   |   |  |  |  |
|---|------------------------|---------------------------------------------------|---|--|--|--|
|   | Device/PL              | c                                                 | 1 |  |  |  |
|   | Maker                  | SHARP MS Corporation                              |   |  |  |  |
|   | Driver                 | JW Series Computer Link SID                       |   |  |  |  |
|   | 🗖 Use S                | ystem Area Refer to the manual of this Device/PLC |   |  |  |  |
|   | -Connection<br>Port    | Method                                            |   |  |  |  |
|   |                        | Go to Device/PLC Manual                           |   |  |  |  |
|   | Back                   | Communication Detail Settings New Screen Cancel   |   |  |  |  |

| Setup Items                                                                                                    | Setup Description                                                                                                    |  |  |
|----------------------------------------------------------------------------------------------------|----------------------------------------------------------------------------------------------------|--|--|
| Maker                                                                                                    | Select the maker of the External Device to be connected. Select "Sharp MS Corporation".                                                                                                    |  |  |
| Driver       Select a model (series) of the External Device to be connected and connection method Select "JW Series Computer Link SIO".         Check the External Device which can be connected in "JW Series Computer Link SIO system configuration.         Image: Select and Connected in a system configuration         Image: Select and Connected in a system configuration         Image: Select and Connected |                                                                                                    |  |  |
|                                                                                                    | <ul> <li>Check this option when you synchronize the system data area of the Display and the device (memory) of the External Device. When synchronized, you can use the ladder program of the External Device to switch the display or display the window on the Display.</li> <li>Cf. GP-Pro EXReference Manual "Appendix 1.4 LS Area (Direct Access Method)"</li> </ul> |  |  |
| Use System Area                                                                                                    | <ul> <li>This can be also set with GP-Pro EX or in off-line mode of the Display.</li> <li>Cf. GP-Pro EX Reference Manual "5.17.6[ Setting Guide of [System Setting Window], Setting Guide of [Main Unit Settings], System Area Setting"</li> <li>Cf. Maintenance/Troubleshooting "2.15.1 Settings common to all Display models ♦System Area Settings"</li> </ul>         |  |  |
| Port                                                                                                    | Select the Display port to be connected to the External Device.                                                                                                    |  |  |

## 3 Example of Communication Setting

Examples of communication settings of the Display and the External Device, recommended by Digital Electronics Corp., are shown.

## 3.1 Setting Example 1

## Settings of GP-Pro EX

Communication Settings

To display the setting screen, select [Device/PLC Settings ] from [System setting window] in workspace.

| Device/PLC 1      |                                                                                                    |
|-------------------|----------------------------------------------------------------------------------------------------|
| Summary           | Change Device/PLC                                                                                     |
| Maker S           | HARP MS Corporation Series JW Series Computer Link SIO Port COM1                                      |
| Text Data Mo      | ode 2 <u>Change</u>                                                                                   |
| Communication Se  | ittings                                                                                               |
| SIO Type          | C RS232C C RS422/485(2wire) © RS422/485(4wire)                                                        |
| Speed             | 19200                                                                                                 |
| Data Length       | 07 08                                                                                                 |
| Parity            | O NONE O EVEN O ODD                                                                                   |
| Stop Bit          | C 1 C 2                                                                                               |
| Flow Control      | O NONE O ER(DTR/CTS) O XON/XOFF                                                                       |
| Timeout           | 3                                                                                                    |
| Retry             | 2 -                                                                                                   |
| Wait To Sen       | ± 0 📑 (ms)                                                                                            |
| RI / VCC          | © RI C VCC                                                                                            |
|                   | of RS232C, you can select the 9th pin to RI (Input)<br>Power Supply). If you use the Digital's RS232C |
| Isolation Ur      | rower supply: in you use the bigital's hiszszc<br>iit, please select it to VCC. Default               |
| Device-Specific S | ettings                                                                                               |
|                   | mber of Devices/PLCs 16                                                                               |
| Number Di         |                                                                                                    |
|                   |                                                                                                    |
|                   |                                                                                                    |

NOTE

Setting value for Wait To Send differs depending on the External Device. Please refer to the manual of the External Device for more details.

## ♦ Device Setting

| 💰 Individual Device Settings |                                                                                             |  |  |
|------------------------------|---------------------------------------------------------------------------------------------|--|--|
| PLC1                         |                                                                                             |  |  |
| Series                       | ● JW-10/20H/30H/50H/70H/100H                                                                |  |  |
|                              | Please reconfirm all of address settings that you are using if you have changed the series. |  |  |
| Station No.(Oct)             | 1                                                                                           |  |  |
|                              | Default                                                                                     |  |  |
|                              | OK ( <u>0</u> ) Cancel                                                                      |  |  |

Use the rotary switch on Link I/F for setting. Please refer to the manual of the External Device for more details. Restart the power of the External Device after setting the switch to enable the setting.

#### Function Setting Switch

| Rotary Switch | Setting<br>Value | Setup Description       |
|---------------|------------------|-------------------------|
| SW0           | 4                | SIO Type: Computer link |

#### Station Setting Switch

| Rotary Switch | Setting<br>Value | Setup Description                                  |
|---------------|------------------|----------------------------------------------------|
| SW2 (x10)     | 0                | Station No. setting: Set the upper station number. |
| SW1 (x1)      | 1                | Station No. setting: Set the lower station number. |

**NOTE** • Set the station No. between 01 and 37 (o) with SW2 and SW1.

#### Operation ModeSetting Switch

| DIP Switch | Setting<br>Value | Setup Description                    |
|------------|------------------|--------------------------------------|
| SW3-1      | OFF              | Reserved                             |
| SW3-2      | ON               | Number of communication wire: 4 wire |
| SW3-3      | OFF              | Reserved                             |
| SW3-4      | ON               | Parity: Even                         |

#### Transfer Speed Setting Switch

| Rotary Switch | Setting<br>Value | Setup Description            |
|---------------|------------------|------------------------------|
| SW4           | 0                | Transmission speed: 19200bps |

#### Termination Resistance Switch

| DIP Switch | Setting<br>Value | Setup Description                                                                                                    |
|------------|------------------|----------------------------------------------------------------------------------------------------|
| SW7        | ON               | Insert the termination resistance: Set it to ON to insert the termination resistance.<br>Set only the External Device which terminates the connection to ON. |

Unit No. Switch

| Rotary Switch | Setting<br>Value | Setup Description                                     |
|---------------|------------------|-------------------------------------------------------|
| SW8           | 0                | Set the data memory address for sub station 01 to 04. |

## 3.2 Setting Example 2

- Settings of GP-Pro EX
- Communication Settings

To display the setting screen, select [Device/PLC Settings ] from [System setting window] in workspace.

| Device/F | PLC 1                                                               |                     |               |            |                            |         |                   |
|----------|---------------------------------------------------------------------|---------------------|---------------|------------|----------------------------|---------|-------------------|
| Summa    | iry                                                                 |                     |               |            |                            | 1       | Change Device/PLC |
| Ma       | aker SHARP M                                                        | S Corporation       | Series        | JW Serie   | es Computer Link SIO       | Port    | COM1              |
| Te       | ext Data Mode                                                       | 2 Change            |               |            |                            |         |                   |
| Commu    | inication Settings                                                  |                     |               |            |                            |         |                   |
| SI       | О Туре                                                              | O RS232C            | • RS422/485() | 2wire)     | C RS422/485(4wire)         |         |                   |
| Sp       | peed                                                                | 19200               | •             |            |                            |         |                   |
| Da       | ata Length                                                          | ⊙ 7                 | C 8           |            |                            |         |                   |
| Pa       | arity                                                               | C NONE              | EVEN          | 0          | ODD                        |         |                   |
| Ste      | op Bit                                                              | O 1                 | ● 2           |            |                            |         |                   |
| Flo      | ow Control                                                          | C NONE              | • ER(DTR/CT   | s) O       | XON/XOFF                   |         |                   |
| Tir      | meout                                                               | 3 📫 (s              | ec)           |            |                            |         |                   |
| Re       | etry                                                                | 2 📫                 |               |            |                            |         |                   |
| W        | 'ait To Send                                                        | n) 🛨 (n             | าร)           |            |                            |         |                   |
| BI       | / VCC                                                               | © RI                | O VCC         |            |                            |         |                   |
| 0        | in the case of RS23<br>or VCC (5V Power 9<br>Isolation Unit, please | Supply). If you use |               |            | Default                    |         |                   |
| Device   | -Specific Settings                                                  |                     |               |            |                            |         |                   |
|          | lowable Number of [                                                 |                     | 16 📷          |            |                            |         |                   |
| N        | umber Device Na<br>1 PLC1                                           | me                  | Settings      | - 10/ 10/2 |                            | n Ma (C |                   |
| ð        |                                                                     |                     |               | s=0W-10/2  | 0H/30H/50H/70H/100H,Statio | n No.(U | icij=1            |

NOTE

• Setting value for Wait To Send differs depending on the External Device. Please refer to the manual of the External Device for more details.

#### Device Setting

| 💰 Individual     | Device Settings                                                                             | K |
|------------------|---------------------------------------------------------------------------------------------|---|
| PLC1             |                                                                                             |   |
| Series           | ● JW-10/20H/30H/50H/70H/100H ○ JW-300                                                       |   |
|                  | Please reconfirm all of address settings that you are using if you have changed the series. |   |
| Station No.(Oct) | 1                                                                                           |   |
|                  | Default                                                                                     |   |
|                  | OK ( <u>D</u> ) Cancel                                                                      |   |

Use the rotary switch on Link I/F for setting. Please refer to the manual of the External Device for more details. Restart the power of the External Device after setting the switch to enable the setting.

#### Function Setting Switch

| Rotary Switch | Setting<br>Value | Setup Description       |
|---------------|------------------|-------------------------|
| SW0           | 4                | SIO Type: Computer link |

#### Station Setting Switch

| Rotary Switch | Setting<br>Value | Setup Description                                  |
|---------------|------------------|----------------------------------------------------|
| SW2 (x10)     | 0                | Station No. setting: Set the upper station number. |
| SW1 (x1)      | 1                | Station No. setting: Set the lower station number. |

**NOTE** • Set the station No. between 01 and 37 (o) with SW2 and SW1.

#### Operation ModeSetting Switch

| DIP Switch | Setting<br>Value | Setup Description                    |  |  |
|------------|------------------|--------------------------------------|--|--|
| SW3-1      | OFF              | Reserved                             |  |  |
| SW3-2      | OFF              | Number of communication wire: 2 wire |  |  |
| SW3-3      | OFF              | Reserved                             |  |  |
| SW3-4      | ON               | Parity: Even                         |  |  |

#### Transfer Speed Setting Switch

| Rotary Switch | Setting<br>Value | Setup Description         |
|---------------|------------------|---------------------------|
| SW4           | 0                | Transfer Speed: 19200 bps |

#### Termination Resistance Switch

| DIP Switch | Setting<br>Value | Setup Description                                                                                                    |
|------------|------------------|----------------------------------------------------------------------------------------------------|
| SW7        | ON               | Insert the termination resistance: Set it to ON to insert the termination resistance.<br>Set only the External Device which terminates the connection to ON. |

Unit No. Switch

| Rotary Switch | Setting<br>Value | Setup Description                                     |
|---------------|------------------|-------------------------------------------------------|
| SW8           | 0                | Set the data memory address for sub station 01 to 04. |

## 3.3 Setting Example 3

Settings of GP-Pro EX

Communication Settings

To display the setting screen, select [Device/PLC Settings ] from [System setting window] in workspace.

| Devid | e/PLC1                |                                                                   |                |          |                            |                 |     |
|-------|-----------------------|-------------------------------------------------------------------|----------------|----------|----------------------------|-----------------|-----|
| Sum   | imary                 |                                                                   |                |          |                            | Change Device/A | PLC |
|       | Maker SHARP M         | 4S Corporation                                                    | Series         | JW Serie | es Computer Link SIO       | Port COM1       |     |
|       | Text Data Mode        | 2 Change                                                          |                |          |                            |                 |     |
| Com   | munication Settings   |                                                                   |                |          |                            |                 |     |
|       | SIO Type              | RS232C                                                            | O RS422/485(2) | 2wire)   | C RS422/485(4wire)         |                 |     |
|       | Speed                 | 19200                                                             | •              |          |                            |                 |     |
|       | Data Length           | • 7                                                               | C 8            |          |                            |                 |     |
|       | Parity                | O NONE                                                            | EVEN           | 0        | ODD                        |                 |     |
|       | Stop Bit              | O 1                                                               | • 2            |          |                            |                 |     |
|       | Flow Control          | O NONE                                                            | • ER(DTR/CT    | S) O     | XON/XOFF                   |                 |     |
|       | Timeout               | 3 🕂 (se                                                           | c)             |          |                            |                 |     |
|       | Retry                 | 2 📫                                                               |                |          |                            |                 |     |
|       | Wait To Send          | 0 📫 (m                                                            | s)             |          |                            |                 |     |
|       | RI / VCC              | • BI                                                              | O VCC          |          |                            |                 |     |
|       |                       | 32C, you can select<br>Supply). If you use t<br>select it to VCC. |                |          | Default                    |                 |     |
| Dev   | ice-Specific Settings |                                                                   |                |          |                            |                 |     |
|       | Allowable Number of   |                                                                   | 16 🚮           |          |                            |                 |     |
|       | Number Device Na      | ame                                                               | Settings       |          | :0H/30H/50H/70H/100H,Stati | on No (Oct)=1   |     |
|       | <b>m</b> , 1, 201     |                                                                   | HILL TO CHES   |          |                            | onno.(000)-1    |     |

NOTE

• Setting value for Wait To Send differs depending on the External Device. Please refer to the manual of the External Device for more details.

#### Device Setting

| 💰 Individual     | Device Settings                                                                                | × |
|------------------|------------------------------------------------------------------------------------------------|---|
| PLC1             |                                                                                                |   |
| Series           | ● JW-10/20H/30H/50H/70H/100H                                                                   |   |
|                  | Please reconfirm all of address settings that you are using<br>if you have changed the series. |   |
| Station No.(Oct) | 1                                                                                              |   |
|                  | Default                                                                                        |   |
|                  | OK ( <u>D</u> ) Cancel                                                                         |   |

Set the bit of system memory in the External Device to ON or OFF. Please refer to the manual of the External Device for more details.

Restart the power of the External Device after setting to enable the setting.

#### ♦ Setting for #236

| Setting Area | Setting<br>Value | Setup Description                                                                       |
|--------------|------------------|-----------------------------------------------------------------------------------------|
| #236         | 30(H)            | Communication setting. Enter in hex number.<br>Description for each bit is shown below. |

#### • Description for Bit

| Bit in System Area | Setting<br>Value | Setup Description         |  |
|--------------------|------------------|---------------------------|--|
| D0                 | OFF              |                           |  |
| D1                 | OFF              | Transfer Speed: 19200 bps |  |
| D2                 | OFF              |                           |  |
| D3                 | OFF              | Parity: Even              |  |
| D4                 | ON               | Tanty. Even               |  |
| D5                 | ON               | Stop bit: 2 bits          |  |
| D6                 | OFF              | Always OFF                |  |
| D7                 | OFF              | Always OFF                |  |

#### Setting for #237

| Setting Area | Setting<br>Value | Setup Description                           |
|--------------|------------------|---------------------------------------------|
| #237         | 1(0)             | Station No. setting. Enter in octal number. |

## 3.4 Setting Example 4

- Settings of GP-Pro EX
- Communication Settings

To display the setting screen, select [Device/PLC Settings ] from [System setting window] in workspace.

| Devic | e/PLC 1                                                         |                     |              |           |                            |          |                   |
|-------|-----------------------------------------------------------------|---------------------|--------------|-----------|----------------------------|----------|-------------------|
| Sum   | mary                                                            |                     |              |           |                            | <u>(</u> | Change Device/PLC |
|       | Maker SHARP M                                                   | 4S Corporation      | Series       | JW Serie  | es Computer Link SIO       | Port     | COM1              |
|       | Text Data Mode                                                  | 2 Change            |              |           |                            |          |                   |
| Com   | munication Settings                                             |                     |              |           |                            |          |                   |
|       | SIO Type                                                        | C RS232C            | O RS422/485( | 2wire)    | • RS422/485(4wire)         |          |                   |
|       | Speed                                                           | 19200               | -            |           |                            |          |                   |
|       | Data Length                                                     | ● 7                 | O 8          |           |                            |          |                   |
|       | Parity                                                          | O NONE              | EVEN         | 0         | ODD                        |          |                   |
|       | Stop Bit                                                        | 0.1                 | ● 2          |           |                            |          |                   |
|       | Flow Control                                                    | O NONE              | • ER(DTR/CT  | s) O      | XON/XOFF                   |          |                   |
|       | Timeout                                                         | 3 ÷ (s              | ec)          |           |                            |          |                   |
|       | Retry                                                           | 2 📫                 |              |           |                            |          |                   |
|       | Wait To Send                                                    | 0 🕂 (n              | ns)          |           |                            |          |                   |
|       | RI / VCC                                                        | © BI                | O VCC        |           |                            |          |                   |
|       | In the case of RS2<br>or VCC (5V Power<br>Isolation Unit, pleas | Supply). If you use |              |           | Default                    |          |                   |
| Devi  | ce-Specific Settings                                            |                     |              |           |                            |          |                   |
|       | Allowable Number of Devices/PLCs 16                             |                     |              |           |                            |          |                   |
|       | Number Device Na                                                | ame                 | Settings     | s=JW-10/2 | 0H/30H/50H/70H/100H,Statio | n No.íO  | ct)=1             |
|       |                                                                 |                     | HELL JO BILL |           |                            |          | , -               |

NOTE

• Setting value for Wait To Send differs depending on the External Device. Please refer to the manual of the External Device for more details.

#### Device Setting

| 💰 Individual     | 💣 Individual Device Settings                                                                   |  |  |  |
|------------------|------------------------------------------------------------------------------------------------|--|--|--|
| PLC1             |                                                                                                |  |  |  |
| Series           | ● JW-10/20H/30H/50H/70H/100H                                                                   |  |  |  |
|                  | Please reconfirm all of address settings that you are using<br>if you have changed the series. |  |  |  |
| Station No.(Oct) | 1                                                                                              |  |  |  |
|                  | Default                                                                                        |  |  |  |
|                  | OK ( <u>D</u> ) Cancel                                                                         |  |  |  |

Set the bit of system memory in the External Device to ON or OFF. Please refer to the manual of the External Device for more details.

Restart the power of the External Device after setting to enable the setting.

#### ♦ Setting for #236

| Setting Area | Setting<br>Value | Setup Description                                                                       |
|--------------|------------------|-----------------------------------------------------------------------------------------|
| #236         | 30(H)            | Communication setting. Enter in hex number.<br>Description for each bit is shown below. |

#### • Description for Bit

| Bit in System Area | Setting<br>Value | Setup Description         |  |
|--------------------|------------------|---------------------------|--|
| D0                 | OFF              |                           |  |
| D1                 | OFF              | Transfer Speed: 19200 bps |  |
| D2                 | OFF              |                           |  |
| D3                 | OFF              | Parity: Even              |  |
| D4                 | ON               | Tanty. Even               |  |
| D5                 | ON               | Stop bit: 2 bits          |  |
| D6                 | OFF              | Always OFF                |  |
| D7                 | OFF              | Always OFF                |  |

#### ♦ Setting for #237

| Setting Area | Setting<br>Value | Setup Description                           |
|--------------|------------------|---------------------------------------------|
| #237         | 1(0)             | Station No. setting. Enter in octal number. |

#### Termination Resistance Switch

| DIP Switch | Setting<br>Value | Setup Description                                                                                                    |
|------------|------------------|----------------------------------------------------------------------------------------------------|
| SW1        | ON               | Insert the termination resistance: Set it to ON to insert the termination resistance.<br>Set only the External Device which terminates the connection to ON. |

## 3.5 Setting Example 5

- Settings of GP-Pro EX
- Communication Settings

To display the setting screen, select [Device/PLC Settings ] from [System setting window] in workspace.

| Device | /PLC1                                                               |                     |               |           |                            |         |                   |
|--------|---------------------------------------------------------------------|---------------------|---------------|-----------|----------------------------|---------|-------------------|
| Summ   | ary                                                                 |                     |               |           |                            |         | Change Device/PLC |
| M      | 1aker SHARP M                                                       | S Corporation       | Series        | JW Serie  | es Computer Link SIO       | Port    | COM1              |
| Т      | ext Data Mode                                                       | 2 Change            |               |           |                            |         |                   |
| Comm   | unication Settings                                                  |                     |               |           |                            |         |                   |
| S      | ilO Type                                                            | C RS232C            | O RS422/485() | 2wire)    | • RS422/485(4wire)         |         |                   |
| S      | ipeed                                                               | 19200               | •             |           |                            |         |                   |
| D      | )ata Length                                                         | 7                   | 08            |           |                            |         |                   |
| P      | Parity                                                              | C NONE              | EVEN          | 0         | ODD                        |         |                   |
| S      | itop Bit                                                            | 0.1                 | ● 2           |           |                            |         |                   |
| F      | low Control                                                         | C NONE              | • ER(DTR/CT   | s) O (    | XON/XOFF                   |         |                   |
| Т      | imeout                                                              | 3 📫 (s              | ec)           |           |                            |         |                   |
| R      | letry                                                               | 2 📑                 |               |           |                            |         |                   |
| V      | Vait To Send                                                        | 0 📫 (n              | ns)           |           |                            |         |                   |
| B      | N / VCC                                                             | © RI                | O VCC         |           |                            |         |                   |
|        | In the case of RS23<br>or VCC (5V Power 9<br>Isolation Unit, please | Supply). If you use |               |           | Default                    |         |                   |
| Device | e-Specific Settings                                                 |                     |               |           |                            |         |                   |
|        | llowable Number of D                                                |                     | 16 🚮          |           |                            |         |                   |
|        | Number Device Na                                                    | me                  | Settings      | :=IW-10/2 | DH/30H/50H/70H/100H,Static | n No (C | let)=1            |
|        |                                                                     |                     | HILL JOENES   |           | an convolution rout, add   |         | ···, ·            |

NOTE

• Setting value for Wait To Send differs depending on the External Device. Please refer to the manual of the External Device for more details.

#### Device Setting

| 💰 Individual     | Device Settings X                                                                              |
|------------------|------------------------------------------------------------------------------------------------|
| PLC1             |                                                                                                |
| Series           | ● JW-10/20H/30H/50H/70H/100H                                                                   |
|                  | Please reconfirm all of address settings that you are using<br>if you have changed the series. |
| Station No.(Oct) | 1                                                                                              |
|                  | Default                                                                                        |
|                  | OK ( <u>D</u> ) Cancel                                                                         |

Set the bit of system memory in the External Device to ON or OFF. Please refer to the manual of the External Device for more details.

Restart the power of the External Device after setting to enable the setting.

#### ♦ Setting for #234

| Setting Area | Setting<br>Value | Setup Description                                                                       |
|--------------|------------------|-----------------------------------------------------------------------------------------|
| #234         | 30(H)            | Communication setting. Enter in hex number.<br>Description for each bit is shown below. |

#### • Description for Bit

| Bit in System Area | Setting<br>Value | Setup Description         |
|--------------------|------------------|---------------------------|
| D0                 | OFF              |                           |
| D1                 | OFF              | Transfer Speed: 19200 bps |
| D2                 | OFF              |                           |
| D3                 | OFF              | Parity: Even              |
| D4                 | ON               | Tanty. Even               |
| D5                 | ON               | Stop Bit: 2 bits          |
| D6                 | OFF              | Always OFF                |
| D7                 | OFF              | Always OFF                |

#### ♦ Setting for #235

| Setting Area | Setting<br>Value | Setup Description                           |
|--------------|------------------|---------------------------------------------|
| #235         | 1(0)             | Station No. setting. Enter in octal number. |

## 3.6 Setting Example 6

- Settings of GP-Pro EX
- Communication Settings

To display the setting screen, select [Device/PLC Settings ] from [System setting window] in workspace.

| Devic | e/PLC1                                                          |                     |              |           |                            |         |                   |
|-------|-----------------------------------------------------------------|---------------------|--------------|-----------|----------------------------|---------|-------------------|
| Sum   | mary                                                            |                     |              |           |                            |         | Change Device/PLC |
|       | Maker SHARP N                                                   | 1S Corporation      | Series       | JW Serie  | es Computer Link SIO       | Port    | COM1              |
|       | Text Data Mode                                                  | 2 <u>Change</u>     |              |           |                            |         |                   |
| Com   | munication Settings                                             |                     |              |           |                            |         |                   |
|       | SIO Type                                                        | RS232C              | C RS422/485( | 2wire)    | C RS422/485(4wire)         |         |                   |
|       | Speed                                                           | 19200               | -            |           |                            |         |                   |
|       | Data Length                                                     | 7                   | C 8          |           |                            |         |                   |
|       | Parity                                                          | C NONE              | EVEN         | 0         | ODD                        |         |                   |
|       | Stop Bit                                                        | 0.1                 | € 2          |           |                            |         |                   |
|       | Flow Control                                                    | C NONE              | • ER(DTR/CT  | s) O      | XON/XOFF                   |         |                   |
|       | Timeout                                                         | 3 📑 (:              | sec)         |           |                            |         |                   |
|       | Retry                                                           | 2 📫                 |              |           |                            |         |                   |
|       | Wait To Send                                                    | 0 🕂 (1              | ns)          |           |                            |         |                   |
|       | RI / VCC                                                        | 🖲 BI                | O VCC        |           |                            |         |                   |
|       | In the case of RS2<br>or VCC (5V Power<br>Isolation Unit, pleas | Supply). If you use |              |           | Default                    |         |                   |
| Devi  | ice-Specific Settings                                           |                     |              |           |                            |         |                   |
|       | Allowable Number of                                             |                     | 16 📷         |           |                            |         |                   |
|       | Number Device Na<br>Number Device Na<br>Number Device Na        | ame                 | Settings     | s=JW-10/2 | 0H/30H/50H/70H/100H,Static | n No.(C | )ct)=1            |
|       | ,                                                               |                     | Hall I State |           |                            |         |                   |

NOTE

• Setting value for Wait To Send differs depending on the External Device. Please refer to the manual of the External Device for more details.

#### Device Setting

| 💰 Individual     | Device Settings X                                                                              |
|------------------|------------------------------------------------------------------------------------------------|
| PLC1             |                                                                                                |
| Series           | ● JW-10/20H/30H/50H/70H/100H C JW-300                                                          |
|                  | Please reconfirm all of address settings that you are using<br>if you have changed the series. |
| Station No.(Oct) | 1                                                                                              |
|                  | Default                                                                                        |
|                  | OK ( <u>D</u> ) Cancel                                                                         |

Set the bit of system memory in the External Device to ON or OFF. Please refer to the manual of the External Device for more details.

Restart the power of the External Device after setting to enable the setting.

#### ♦ Setting for #222

| Setting Area | Setting<br>Value | Setup Description |
|--------------|------------------|-------------------|
| #222         | 0(H)             | RS232C connection |

#### Setting for #236

| Setting Area | Setting<br>Value | Setup Description                                                                       |
|--------------|------------------|-----------------------------------------------------------------------------------------|
| #236         | 30(H)            | Communication setting. Enter in hex number.<br>Description for each bit is shown below. |

#### • Description for Bit

| Bit in System Area | Setting<br>Value | Setup Description         |  |
|--------------------|------------------|---------------------------|--|
| D0                 | OFF              |                           |  |
| D1                 | OFF              | Transfer Speed: 19200 bps |  |
| D2                 | OFF              |                           |  |
| D3                 | OFF              | Parity: Even              |  |
| D4                 | ON               | Tanty. Even               |  |
| D5                 | ON               | Stop Bit: 2 bits          |  |
| D6                 | OFF              | Always OFF                |  |
| D7                 | OFF              | Always OFF                |  |

#### Setting for #237

| Setting Area | Setting<br>Value | Setup Description                           |
|--------------|------------------|---------------------------------------------|
| #237         | 1(0)             | Station No. setting. Enter in octal number. |

## 3.7 Setting Example 7

- Settings of GP-Pro EX
- Communication Settings

To display the setting screen, select [Device/PLC Settings ] from [System setting window] in workspace.

| Devic | e/PLC1                                                          |                     |                 |           |                            |          |                   |
|-------|-----------------------------------------------------------------|---------------------|-----------------|-----------|----------------------------|----------|-------------------|
| Sum   | mary                                                            |                     |                 |           |                            | ļ        | Change Device/PLC |
|       | Maker SHARP M                                                   | 4S Corporation      | Series          | JW Seri   | es Computer Link SIO       | Port     | COM1              |
|       | Text Data Mode                                                  | 2 <u>Change</u>     |                 |           |                            |          |                   |
| Com   | munication Settings                                             |                     |                 |           |                            |          |                   |
|       | SIO Type                                                        | C RS232C            | C RS422/485(    | (2wire)   | • RS422/485(4wire)         |          |                   |
|       | Speed                                                           | 19200               | -               |           |                            |          |                   |
|       | Data Length                                                     | • 7                 | C 8             |           |                            |          |                   |
|       | Parity                                                          | O NONE              | EVEN            | 0         | ODD                        |          |                   |
|       | Stop Bit                                                        | 0.1                 | 2     2         |           |                            |          |                   |
|       | Flow Control                                                    | O NONE              | ER(DTR/CT)      | S) O      | XON/XOFF                   |          |                   |
|       | Timeout                                                         | 3 📫 (*              | sec)            |           |                            |          |                   |
|       | Retry                                                           | 2 📫                 |                 |           |                            |          |                   |
|       | Wait To Send                                                    | 0 ÷ (r              | ns)             |           |                            |          |                   |
|       | RI / VCC                                                        | © RI                | O VCC           |           |                            |          |                   |
|       | In the case of RS2<br>or VCC (5V Power<br>Isolation Unit, pleas | Supply). If you use |                 |           | Default                    |          |                   |
| Dev   | ice-Specific Settings                                           |                     |                 |           |                            |          |                   |
|       | Allowable Number of                                             |                     | 16 📷            |           |                            |          |                   |
|       | Number Device Na                                                | ame                 | Settings        | s=JW-10/2 | 0H/30H/50H/70H/100H,Statio | on No.(O | lct)=1            |
|       | · ·                                                             |                     | Polici i Polici |           |                            |          |                   |

NOTE

• Setting value for Wait To Send differs depending on the External Device. Please refer to the manual of the External Device for more details.

#### Device Setting

| 💰 Individual     | Device Settings                                                                             | × |
|------------------|---------------------------------------------------------------------------------------------|---|
| PLC1             |                                                                                             |   |
| Series           | ● JW-10/20H/30H/50H/70H/100H                                                                |   |
|                  | Please reconfirm all of address settings that you are using if you have changed the series. |   |
| Station No.(Oct) | 1                                                                                           |   |
|                  | Default                                                                                     |   |
|                  | OK ( <u>0</u> ) Cancel                                                                      |   |

Set the bit of system memory in the External Device to ON or OFF. Please refer to the manual of the External Device for more details.

Restart the power of the External Device after setting to enable the setting.

#### Setting for #222

1:1 Connection

| Setting Area | Setting<br>Value | Setup Description  |
|--------------|------------------|--------------------|
| #222         | 00(H)            | RS-422A connection |

1:n Connection

| Setting Area | Setting<br>Value | Setup Description  |
|--------------|------------------|--------------------|
| #222         | 04(H)            | RS-422A connection |

# • "1:n Connection" is enabled by using JW-32CUH1/33CUH1/33CUH2/33CUH3 (with software version 3.5 or later) or JW-32CUM1/32CUM2.

#### Setting for #236

| Setting Area | Setting<br>Value | Setup Description                                                                       |
|--------------|------------------|-----------------------------------------------------------------------------------------|
| #236         | 30(H)            | Communication setting. Enter in hex number.<br>Description for each bit is shown below. |

#### • Description for Bit

| Bit in System Area | Setting<br>Value | Setup Description         |
|--------------------|------------------|---------------------------|
| D0                 | OFF              |                           |
| D1                 | OFF              | Transfer Speed: 19200 bps |
| D2                 | OFF              |                           |
| D3                 | OFF              | Parity: Even              |
| D4                 | ON               | Tanty. Even               |
| D5                 | ON               | Stop Bit: 2 bits          |
| D6                 | OFF              | Always OFF                |
| D7                 | OFF              | Always OFF                |

#### Setting for #237

| Setting Area | Setting<br>Value | Setup Description                           |
|--------------|------------------|---------------------------------------------|
| #237         | 1(0)             | Station No. setting. Enter in octal number. |

## 3.8 Setting Example 8

- Settings of GP-Pro EX
- Communication Settings

To display the setting screen, select [Device/PLC Settings ] from [System setting window] in workspace.

| Devic | e/PLC1                |                     |                                                                     |
|-------|-----------------------|---------------------|---------------------------------------------------------------------|
| Sum   | mary                  |                     | Change Device/PLC                                                   |
|       | Maker SHARP M         | 1S Corporation      | Series JW Series Computer Link SIO Port COM1                        |
|       | Text Data Mode        | 2 <u>Change</u>     |                                                                     |
| Com   | munication Settings   |                     |                                                                     |
|       | SIO Type              | C RS232C            | C RS422/485(2wire) © RS422/485(4wire)                               |
|       | Speed                 | 19200               | T                                                                   |
|       | Data Length           | • 7                 | C 8                                                                 |
|       | Parity                | O NONE              |                                                                     |
|       | Stop Bit              | 0.1                 | © 2                                                                 |
|       | Flow Control          | C NONE              | ER(DTR/CTS)     C XON/XOFF                                          |
|       | Timeout               | 3 📑 (;              | (sec)                                                               |
|       | Retry                 | 2                   |                                                                     |
|       | Wait To Send          | 0 🔅 (               | (ms)                                                                |
|       | RI / VCC              | © RI                | C VCC                                                               |
|       |                       | Supply). If you use | et the 9th pin to RI (Input)<br>e the Digital's RS232C<br>. Default |
| Dev   | ice-Specific Settings |                     |                                                                     |
|       | Allowable Number of   |                     | 16                                                                  |
|       | Number Device Na      | ame                 | Settings Series=JW-10/20H/30H/50H/70H/100H,Station No.(Oct)=1       |
|       |                       |                     |                                                                     |

NOTE

• Setting value for Wait To Send differs depending on the External Device. Please refer to the manual of the External Device for more details.

#### Device Setting

| 💰 Individual     | Device Settings X                                                                              |
|------------------|------------------------------------------------------------------------------------------------|
| PLC1             |                                                                                                |
| Series           | ● JW-10/20H/30H/50H/70H/100H                                                                   |
|                  | Please reconfirm all of address settings that you are using<br>if you have changed the series. |
| Station No.(Oct) | 1 *                                                                                            |
|                  | Default                                                                                        |
|                  | OK ( <u>D</u> ) Cancel                                                                         |

Use the rotary switch on Link I/F for setting. Please refer to the manual of the External Device for more details. Restart the power of the External Device after setting the switch to enable the setting.

#### Function Setting Switch

| ſ | Rotary Switch | Setting<br>Value | Setup Description       |
|---|---------------|------------------|-------------------------|
| ſ | SW0           | 4                | SIO Type: Computer link |

#### Station Address Setting Switch

| Rotary Switch | Setting<br>Value | Setup Description                                  |
|---------------|------------------|----------------------------------------------------|
| SW2           | 0                | Station No. setting: Set the upper station number. |
| SW1           | 1                | Station No. setting: Set the lower station number. |

**NOTE** • Set the station No. between 01 and 37 (o) with SW2 and SW1.

#### Operation ModeSetting Switch

| DIP Switch | Setting<br>Value | Setup Description                    |
|------------|------------------|--------------------------------------|
| SW3-1      | OFF              | Reserved                             |
| SW3-2      | ON               | Number of communication wire: 4 wire |
| SW3-3      | OFF              | Reserved                             |
| SW3-4      | ON               | Parity: Even                         |

#### Transfer SpeedSetting Switch

| Rotary Switch | Setting<br>Value | Setup Description         |
|---------------|------------------|---------------------------|
| SW4           | 0                | Transfer Speed: 19200 bps |

#### Termination Resistance Switch

| DIP Switch | Setting<br>Value | Setup Description                                                                                                    |
|------------|------------------|----------------------------------------------------------------------------------------------------|
| SW7        | ON               | Insert the termination resistance: Set it to ON to insert the termination resistance.<br>Set only the External Device which terminates the connection to ON. |

## 3.9 Setting Example 9

- Settings of GP-Pro EX
- Communication Settings

To display the setting screen, select [Device/PLC Settings ] from [System setting window] in workspace.

| Device | e/PLC1                                                              |                     |               |           |                                                                                                    |         |                   |
|--------|---------------------------------------------------------------------|---------------------|---------------|-----------|----------------------------------------------------------------------------------------------------|---------|-------------------|
| Summ   | nary                                                                |                     |               |           |                                                                                                    |         | Change Device/PLC |
| ł      | Maker SHARP M                                                       | IS Corporation      | Series        | JW Serie  | es Computer Link SIO                                                                                           | Port    | COM1              |
| 1      | Text Data Mode                                                      | 2 <u>Change</u>     |               |           |                                                                                                    |         |                   |
| Comm   | nunication Settings                                                 |                     |               |           |                                                                                                    |         |                   |
| 9      | SIO Type                                                            | C RS232C            | • RS422/485(2 | 2wire)    | C RS422/485(4wire)                                                                                             |         |                   |
| 9      | Speed                                                               | 19200               | •             |           |                                                                                                    |         |                   |
| [      | Data Length                                                         | • 7                 | O 8           |           |                                                                                                    |         |                   |
| F      | Parity                                                              | C NONE              | • EVEN        | 0         | ODD                                                                                                    |         |                   |
| 9      | Stop Bit                                                            | O 1                 | ● 2           |           |                                                                                                    |         |                   |
| F      | Flow Control                                                        | C NONE              | • ER(DTR/CTS  | S) O      | XON/XOFF                                                                                                    |         |                   |
| 1      | Timeout                                                             | 3 <u>+</u> (s       | ec)           |           |                                                                                                    |         |                   |
| F      | Retry                                                               | 2 .                 |               |           |                                                                                                    |         |                   |
| ١      | Wait To Send                                                        | n) 🗧 (r             | ns)           |           |                                                                                                    |         |                   |
| F      | RI / VCC                                                            | 🖲 BI                | O VCC         |           |                                                                                                    |         |                   |
|        | In the case of RS23<br>or VCC (5V Power 9<br>Isolation Unit, please | Supply). If you use |               |           | Default                                                                                                    |         |                   |
| Devid  | e-Specific Settings                                                 |                     |               |           |                                                                                                    |         |                   |
|        | Allowable Number of [                                               |                     | 16 📷          |           |                                                                                                    |         |                   |
| Г      | Number Device Na                                                    | ime                 | Settings      | -lw/.10/2 | 0H/30H/50H/70H/100H,Statio                                                                                     | n No (C | lot)=1            |
| L      | <u>. , ,</u>                                                        |                     | HILE ISelies  | -011/2    | on a son a son a son a formation a son a son a son a son a son a son a son a son a son a son a son a son a son |         |                   |

NOTE

• Setting value for Wait To Send differs depending on the External Device. Please refer to the manual of the External Device for more details.

#### Device Setting

| 💰 Individual     | Device Settings                                                                                | × |
|------------------|------------------------------------------------------------------------------------------------|---|
| PLC1             |                                                                                                |   |
| Series           | ● JW-10/20H/30H/50H/70H/100H                                                                   |   |
|                  | Please reconfirm all of address settings that you are using<br>if you have changed the series. | ' |
| Station No.(Oct) | 1                                                                                              |   |
|                  | Default                                                                                        |   |
|                  | OK ( <u>D</u> ) Cancel                                                                         |   |

Use the rotary switch on Link I/F for setting. Please refer to the manual of the External Device for more details. Restart the power of the External Device after setting the switch to enable the setting.

#### Function Setting Switch

| ſ | Rotary Switch | Setting<br>Value | Setup Description       |
|---|---------------|------------------|-------------------------|
| ſ | SW0           | 4                | SIO Type: Computer link |

#### Station Address Setting Switch

|   | Rotary Switch | Setting<br>Value | Setup Description                                  |
|---|---------------|------------------|----------------------------------------------------|
| Γ | SW2           | 0                | Station No. setting: Set the upper station number. |
|   | SW1           | 1                | Station No. setting: Set the lower station number. |

**NOTE** • Set the station No. between 01 and 37 (o) with SW2 and SW1.

#### Operation ModeSetting Switch

| DIP Switch | Setting<br>Value | Setup Description                    |
|------------|------------------|--------------------------------------|
| SW3-1      | OFF              | Reserved                             |
| SW3-2      | OFF              | Number of communication wire: 2 wire |
| SW3-3      | OFF              | Reserved                             |
| SW3-4      | ON               | Parity: Even                         |

#### Transfer SpeedSetting Switch

| Rotary Switch | Setting<br>Value | Setup Description         |
|---------------|------------------|---------------------------|
| SW4           | 0                | Transfer Speed: 19200 bps |

#### Termination Resistance Switch

| DIP Switch | Setting<br>Value | Setup Description                                                                                                    |
|------------|------------------|----------------------------------------------------------------------------------------------------|
| SW7        | ON               | Insert the termination resistance: Set it to ON to insert the termination resistance.<br>Set only the External Device which terminates the connection to ON. |

## 3.10 Setting Example 10

- Settings of GP-Pro EX
- Communication Settings

To display the setting screen, select [Device/PLC Settings ] from [System setting window] in workspace.

| Device | e/PLC 1                                                            |                     |               |             |                            |         |                   |
|--------|--------------------------------------------------------------------|---------------------|---------------|-------------|----------------------------|---------|-------------------|
| Summ   | nary                                                               |                     |               |             |                            | 1       | Change Device/PLC |
| ł      | Maker SHARP M                                                      | 1S Corporation      | Series        | JW Serie    | es Computer Link SIO       | Port    | COM1              |
|        | Text Data Mode                                                     | 2 <u>Change</u>     |               |             |                            |         |                   |
| Comn   | nunication Settings                                                |                     |               |             |                            |         |                   |
| 9      | SIO Type                                                           | RS232C              | O RS422/485() | 2wire)      | O RS422/485(4wire)         |         |                   |
| 9      | Speed                                                              | 19200               | •             |             |                            |         |                   |
| l      | Data Length                                                        | • 7                 | 08            |             |                            |         |                   |
| ł      | Parity                                                             | C NONE              | EVEN          | 0           | ODD                        |         |                   |
| 9      | Stop Bit                                                           | O 1                 | ● 2           |             |                            |         |                   |
| I      | Flow Control                                                       | C NONE              | • ER(DTR/CT   | s) O        | XON/XOFF                   |         |                   |
|        | Timeout                                                            | 3 📫 (s              | ec)           |             |                            |         |                   |
| ł      | Retry                                                              | 2                   |               |             |                            |         |                   |
| ١      | Wait To Send                                                       | 0 📫 (n              | ns)           |             |                            |         |                   |
| F      | RI / VCC                                                           | • RI                | O VCC         |             |                            |         |                   |
|        | In the case of RS23<br>or VCC (5V Power S<br>Isolation Unit, pleas | Supply). If you use |               |             | Default                    |         |                   |
| Devic  | ce-Specific Settings                                               |                     |               |             |                            |         |                   |
|        | Allowable Number of I                                              |                     | 16 📷          |             |                            |         |                   |
| Г      | Number Device Na                                                   | ime                 | Settings      | s=1\u/-10/2 | 0H/30H/50H/70H/100H,Statio | n No (O | Ict)=1            |
| L      | <u>. 1700</u>                                                      |                     | HE Joene.     |             |                            |         | -o(j=1            |

NOTE

• Setting value for Wait To Send differs depending on the External Device. Please refer to the manual of the External Device for more details.

#### Device Setting

| 💰 Individual     | Device Settings                                                                             | × |
|------------------|---------------------------------------------------------------------------------------------|---|
| PLC1             |                                                                                             |   |
| Series           | ● JW-10/20H/30H/50H/70H/100H                                                                |   |
|                  | Please reconfirm all of address settings that you are using if you have changed the series. |   |
| Station No.(Oct) | 1                                                                                           |   |
|                  | Default                                                                                     |   |
|                  | OK ( <u>0</u> ) Cancel                                                                      |   |

Set the bit of system memory in the External Device to ON or OFF. Please refer to the manual of the External Device for more details.

Restart the power of the External Device after setting to enable the setting.

#### ♦ Setting for #0236

| Setting Area | Setting<br>Value | Setup Description                                                                       |
|--------------|------------------|-----------------------------------------------------------------------------------------|
| #0236        | 30(H)            | Communication setting. Enter in hex number.<br>Description for each bit is shown below. |

#### • Description for Bit

| Bit in System Area | Setting<br>Value | Setup Description         |  |
|--------------------|------------------|---------------------------|--|
| D0                 | OFF              |                           |  |
| D1                 | OFF              | Transfer Speed: 19200 bps |  |
| D2                 | OFF              |                           |  |
| D3                 | OFF              | Parity: Even              |  |
| D4                 | ON               | Tanty. Even               |  |
| D5                 | ON               | Stop Bit: 2 bits          |  |
| D6                 | OFF              | Always OFF                |  |
| D7                 | OFF              | Always OFF                |  |

#### ♦ Setting for #0237

| Setting Area | Setting<br>Value | Setup Description                           |
|--------------|------------------|---------------------------------------------|
| #0237        | 1(o)             | Station No. setting. Enter in octal number. |

## 3.11 Setting Example 11

- Settings of GP-Pro EX
- Communication Settings

To display the setting screen, select [Device/PLC Settings ] from [System setting window] in workspace.

| Devic | e/PLC1                |                     |                                                                   |          |
|-------|-----------------------|---------------------|-------------------------------------------------------------------|----------|
| Sum   | mary                  |                     | Change Device/PL                                                  | <u>c</u> |
|       | Maker SHARP N         | 4S Corporation      | Series JW Series Computer Link SIO Port COM1                      | -        |
|       | Text Data Mode        | 2 Change            |                                                                   |          |
| Com   | munication Settings   |                     |                                                                   |          |
|       | SIO Type              | O RS232C            | O RS422/485(2wire)                                                |          |
|       | Speed                 | 19200               | ▼.                                                                |          |
|       | Data Length           | 7                   | 0.8                                                               |          |
|       | Parity                | O NONE              | EVEN C ODD                                                        |          |
|       | Stop Bit              | 0.1                 | • 2                                                               |          |
|       | Flow Control          | O NONE              | ER(DTR/CTS) O XON/XOFF                                            |          |
|       | Timeout               | 3 <u>+</u> (si      | sec)                                                              |          |
|       | Retry                 | 2                   |                                                                   |          |
|       | Wait To Send          | 0 📫 (m              | ms)                                                               |          |
|       | RI / VCC              | © BI                | O VCC                                                             |          |
|       |                       | Supply). If you use | et the 9th pin to RI (Input)<br>e the Digital's RS232C<br>Default |          |
| Devi  | ice-Specific Settings |                     |                                                                   |          |
|       | Allowable Number of   |                     | 16 🦉                                                              |          |
|       | Number Device N       | ame                 | Settings Setes=JW-10/20H/30H/50H/70H/100H,Station No.(Oct)=1      | _        |
|       | ,                     |                     |                                                                   |          |

NOTE

• Setting value for Wait To Send differs depending on the External Device. Please refer to the manual of the External Device for more details.

#### Device Setting

| 💰 Individual Device Settings 🛛 🗙 |                                                                                                |  |  |  |
|----------------------------------|------------------------------------------------------------------------------------------------|--|--|--|
| PLC1                             |                                                                                                |  |  |  |
| Series                           | ● JW-10/20H/30H/50H/70H/100H                                                                   |  |  |  |
|                                  | Please reconfirm all of address settings that you are using<br>if you have changed the series. |  |  |  |
| Station No.(Oct)                 | 1 *                                                                                            |  |  |  |
|                                  | Default                                                                                        |  |  |  |
|                                  | OK ( <u>D</u> ) Cancel                                                                         |  |  |  |

Set the bit of system memory in the External Device to ON or OFF. Please refer to the manual of the External Device for more details.

Restart the power of the External Device after setting to enable the setting.

#### ♦ Setting for #0236

| Setting Area | Setting<br>Value | Setup Description                                                                       |
|--------------|------------------|-----------------------------------------------------------------------------------------|
| #0236        | 30(H)            | Communication setting. Enter in hex number.<br>Description for each bit is shown below. |

#### • Description for Bit

| Bit in System Area | Setting<br>Value | Setup Description         |  |
|--------------------|------------------|---------------------------|--|
| D0                 | OFF              |                           |  |
| D1                 | OFF              | Transfer Speed: 19200 bps |  |
| D2                 | OFF              |                           |  |
| D3                 | OFF              | Parity: Even              |  |
| D4                 | ON               | Tanty. Even               |  |
| D5                 | ON               | Stop Bit: 2 bits          |  |
| D6                 | OFF              | Always OFF                |  |
| D7                 | OFF              | Always OFF                |  |

#### ♦ Setting for #0237

| Setting Area | Setting<br>Value | Setup Description                           |  |
|--------------|------------------|---------------------------------------------|--|
| #0237        | 1(0)             | Station No. setting. Enter in octal number. |  |

#### Termination Resistance Switch

Insert the termination resistance at the end. Connecting the 6th and 13th pins in the port on the External Device allows the termination resistance to be inserted.

## 3.12 Setting Example 12

- Settings of GP-Pro EX
- Communication Settings

To display the setting screen, select [Device/PLC Settings ] from [System setting window] in workspace.

| Devid | ce/PLC 1                               |                                            |                  |           |                            |         |                   |
|-------|----------------------------------------|--------------------------------------------|------------------|-----------|----------------------------|---------|-------------------|
| Sum   | mary                                   |                                            |                  |           |                            | 1       | Change Device/PLC |
|       | Maker SHARP N                          | MS Corporation                             | Series           | JW Seri   | es Computer Link SIO       | Port    | COM1              |
|       | Text Data Mode                         | 2 Change                                   |                  |           |                            |         |                   |
| Com   | munication Settings                    |                                            |                  |           |                            |         |                   |
|       | SIO Type                               | C RS232C                                   | RS422/485(       | 2wire)    | C RS422/485(4wire)         |         |                   |
|       | Speed                                  | 19200                                      | •                |           |                            |         |                   |
|       | Data Length                            | • 7                                        | 08               |           |                            |         |                   |
|       | Parity                                 | O NONE                                     | EVEN             | 0         | ODD                        |         |                   |
|       | Stop Bit                               | 01                                         | • 2              |           |                            |         |                   |
|       | Flow Control                           | O NONE                                     | • ER(DTR/CT      | s) O      | XON/XOFF                   |         |                   |
|       | Timeout                                | 3 📫 (se                                    | ec)              |           |                            |         |                   |
|       | Retry                                  | 2 +                                        |                  |           |                            |         |                   |
|       | Wait To Send                           | 0 🕂 (m                                     | s)               |           |                            |         |                   |
|       | RI / VCC                               | © RI                                       | O VCC            |           |                            |         |                   |
|       | or VCC (5V Power                       | 32C, you can select<br>Supply), If you use |                  |           |                            |         |                   |
|       | Isolation Unit, pleas                  | se select it to VLL.                       |                  |           | Default                    |         |                   |
| Dev   | ice-Specific Settings                  |                                            |                  |           |                            |         |                   |
|       | Allowable Number of<br>Number Device N |                                            | 16 🚮<br>Settings |           |                            |         |                   |
|       | 1 PLC1                                 | ano                                        |                  | s=JW-10/2 | 0H/30H/50H/70H/100H,Statio | n No.(O | lct)=1            |
|       |                                        |                                            |                  |           |                            |         |                   |

NOTE

• Setting value for Wait To Send differs depending on the External Device. Please refer to the manual of the External Device for more details.

#### Device Setting

| 💰 Individual I   | Device Settings                                                                             | × |
|------------------|---------------------------------------------------------------------------------------------|---|
| PLC1             |                                                                                             |   |
| Series           | ● JW-10/20H/30H/50H/70H/100H ● JW-300                                                       |   |
|                  | Please reconfirm all of address settings that you are using if you have changed the series. |   |
| Station No.(Oct) | 1                                                                                           |   |
|                  | Default                                                                                     |   |
|                  | OK ( <u>0</u> ) Cancel                                                                      |   |

Set the bit of system memory in the External Device to ON or OFF. Please refer to the manual of the External Device for more details.

Restart the power of the External Device after setting to enable the setting.

#### ♦ Setting for #234

| Setting Area | Setting<br>Value | Setup Description                         |
|--------------|------------------|-------------------------------------------|
| #234         | 00(H)            | Communication mode setting: Computer link |

#### Setting for #236

| Setting Area | Setting<br>Value | Setup Description                                                                       |
|--------------|------------------|-----------------------------------------------------------------------------------------|
| #236         | 30(H)            | Communication setting. Enter in hex number.<br>Description for each bit is shown below. |

#### • Description for Bit

| Bit in System Area | Setting<br>Value | Setup Description         |
|--------------------|------------------|---------------------------|
| D0                 | OFF              |                           |
| D1                 | OFF              | Transfer Speed: 19200 bps |
| D2                 | OFF              |                           |
| D3                 | OFF              | Parity: Even              |
| D4                 | ON               | - Fairty. Even            |
| D5                 | ON               | Stop Bit: 2 bits          |
| D6                 | OFF              | Always OFF                |
| D7                 | OFF              | Data Length: 7 bits       |

#### Setting for #237

| Setting Area | Setting<br>Value | Setup Description                           |
|--------------|------------------|---------------------------------------------|
| #237         | 1(0)             | Station No. setting. Enter in octal number. |

#### ◆ Termination Resistance Switch

| DIP Switch | Setting<br>Value | Setup Description                                                                                                    |
|------------|------------------|----------------------------------------------------------------------------------------------------|
| SW7        | ON               | Insert the termination resistance: Set it to ON to insert the termination resistance.<br>Set only the External Device which terminates the connection to ON. |

## 3.13 Setting Example 13

- Settings of GP-Pro EX
- Communication Settings

To display the setting screen, select [Device/PLC Settings ] from [System setting window] in workspace.

| Device/PLC 1    |                                                                                                    |                                            |                   |
|-----------------|----------------------------------------------------------------------------------------------------|--------------------------------------------|-------------------|
| Summary         |                                                                                                    |                                            | Change Device/PLC |
| Maker           | SHARP MS Corporation S                                                                                              | eries JW Series Computer Link SIO          | Port COM1         |
| Text Data N     | Node 2 <u>Change</u>                                                                                                |                                            |                   |
| Communication 9 | Settings                                                                                                    |                                            |                   |
| SIO Type        | • RS232C                                                                                                    | 2/485(2wire) C RS422/485(4wire)            |                   |
| Speed           | 19200 💌                                                                                                    |                                            |                   |
| Data Lengti     | h €7 €8                                                                                                    |                                            |                   |
| Parity          | ○ NONE                                                                                                    | ODD CODD                                   |                   |
| Stop Bit        | O 1 O 2                                                                                                    |                                            |                   |
| Flow Contro     | I O NONE 💿 ER(D'                                                                                                    | TR/CTS) C XON/XOFF                         |                   |
| Timeout         | 3 📫 (sec)                                                                                                    |                                            |                   |
| Retry           | 2                                                                                                    |                                            |                   |
| Wait To Se      | nd 0 📑 (ms)                                                                                                    |                                            |                   |
| RI / VCC        | I O VCC                                                                                                    |                                            |                   |
| or VCC (5       | e of RS232C, you can select the 9th pi<br>V Power Supply). If you use the Digital<br>Jnit, please select it to VCC. |                                            |                   |
| Device-Specific | Settings                                                                                                    |                                            |                   |
|                 | lumber of Devices/PLCs 16                                                                                           |                                            |                   |
|                 | Device Name Sett PLC1                                                                                               | ings<br>Cariaa IV ( 200 Chaire No (Car) -1 |                   |
| <u>i</u> ' [    |                                                                                                    | Series=JW-300,Station No.(Oct)=1           |                   |

NOTE

• Setting value for Wait To Send differs depending on the External Device. Please refer to the manual of the External Device for more details.

#### Device Setting

| 💰 Individual     | Device Settings                                                                                | × |
|------------------|------------------------------------------------------------------------------------------------|---|
| PLC1             |                                                                                                |   |
| Series           | ○ JW-10/20H/30H/50H/70H/100H 		 • JW-300                                                       |   |
|                  | Please reconfirm all of address settings that you are using<br>if you have changed the series. |   |
| Station No.(Oct) | 1                                                                                              |   |
|                  | Default                                                                                        |   |
|                  | OK ( <u>0</u> ) Cancel                                                                         |   |

Set the bit of system memory in the External Device to ON or OFF. Please refer to the manual of the External Device for more details.

Restart the power of the External Device after setting to enable the setting.

#### ♦ Setting for #0234

| Setting Area | Setting<br>Value | Setup Description                                                                       |
|--------------|------------------|-----------------------------------------------------------------------------------------|
| #0234        | 30(H)            | Communication setting. Enter in hex number.<br>Description for each bit is shown below. |

#### • Description for Bit

| Bit in System Area | Setting<br>Value | Setup Description         |
|--------------------|------------------|---------------------------|
| D0                 | OFF              |                           |
| D1                 | OFF              | Transfer Speed: 19200 bps |
| D2                 | OFF              |                           |
| D3                 | OFF              | Parity: Even              |
| D4                 | ON               |                           |
| D5                 | ON               | Stop Bit: 2 bits          |
| D6                 | OFF              | Data Length: 7 bits       |
| D7                 | OFF              | Always OFF                |

#### ♦ Setting for #0235

| Setting Area | Setting<br>Value | Setup Description                           |
|--------------|------------------|---------------------------------------------|
| #0235        | 1(0)             | Station No. setting. Enter in octal number. |

## 3.14 Setting Example 14

- Settings of GP-Pro EX
- Communication Settings

To display the setting screen, select [Device/PLC Settings ] from [System setting window] in workspace.

| Device/PLC1                   |                                                                                |                         |                   |
|-------------------------------|--------------------------------------------------------------------------------|-------------------------|-------------------|
| Summary                       |                                                                                |                         | Change Device/PLC |
| Maker SHARP MS Corpor         | tion Series JW S                                                               | eries Computer Link SIO | Port COM1         |
| Text Data Mode 2 <u>Cr</u>    | ange                                                                           |                         |                   |
| Communication Settings        |                                                                                |                         |                   |
| SIO Type 🛛 🔿 RS2              | 32C C RS422/485(2wire)                                                         | RS422/485(4wire)        |                   |
| Speed 19200                   | ▼                                                                              |                         |                   |
| Data Length 📀 7               | C 8                                                                            |                         |                   |
| Parity C NOM                  | E 🔍 EVEN 🤇                                                                     | O ODD                   |                   |
| Stop Bit 🛛 C 1                | 2                                                                              |                         |                   |
| Flow Control C NON            | e 💿 er(DTR/CTS) 🤇                                                              | C XON/XOFF              |                   |
| Timeout 3                     | 📫 (sec)                                                                        |                         |                   |
| Retry 2                       | -                                                                              |                         |                   |
| Wait To Send 0                | • (ms)                                                                         |                         |                   |
| RI / VCC 💿 RI                 | O VCC                                                                          |                         |                   |
|                               | an select the 9th pin to RI (Input)<br>you use the Digital's RS232C<br>to VCC. | Default                 |                   |
| Device-Specific Settings      |                                                                                |                         |                   |
| Allowable Number of Devices/f | LCs 16 🚮                                                                       |                         |                   |
| Number Device Name            | Settings                                                                       |                         |                   |
| 👗 1  PLC1                     | Series=JW-30                                                                   | 0,Station No.(Oct)=1    |                   |

NOTE

• Setting value for Wait To Send differs depending on the External Device. Please refer to the manual of the External Device for more details.

#### Device Setting

| 💰 Individual     | Device Settings                                                                                | × |
|------------------|------------------------------------------------------------------------------------------------|---|
| PLC1             |                                                                                                |   |
| Series           | ○ JW-10/20H/30H/50H/70H/100H 		 • JW-300                                                       |   |
|                  | Please reconfirm all of address settings that you are using<br>if you have changed the series. |   |
| Station No.(Oct) | 1                                                                                              |   |
|                  | Default                                                                                        |   |
|                  | OK ( <u>0</u> ) Cancel                                                                         |   |

# Settings of External Device

Set the bit of system memory in the External Device to ON or OFF. Please refer to the manual of the External Device for more details.

Restart the power of the External Device after setting to enable the setting.

#### ♦ Setting for #0234

| Setting Area | Setting<br>Value | Setup Description                                                                       |
|--------------|------------------|-----------------------------------------------------------------------------------------|
| #0234        | 30(H)            | Communication setting. Enter in hex number.<br>Description for each bit is shown below. |

#### • Description for Bit

| Bit in System Area | Setting<br>Value | Setup Description         |
|--------------------|------------------|---------------------------|
| D0                 | OFF              |                           |
| D1                 | OFF              | Transfer Speed: 19200 bps |
| D2                 | OFF              |                           |
| D3                 | OFF              | Parity: Even              |
| D4                 | ON               | Tanty. Even               |
| D5                 | ON               | Stop Bit: 2 bits          |
| D6                 | OFF              | Data Length: 7 bits       |
| D7                 | OFF              | Always OFF                |

#### ♦ Setting for #0235

| Setting Area | Setting<br>Value | Setup Description                           |
|--------------|------------------|---------------------------------------------|
| #0235        | 1(0)             | Station No. setting. Enter in octal number. |

# 3.15 Setting Example 15

- Settings of GP-Pro EX
- Communication Settings

To display the setting screen, select [Device/PLC Settings ] from [System setting window] in workspace.

| Device/F | PLC 1               |                     |                                                |                         |          |                   |
|----------|---------------------|---------------------|------------------------------------------------|-------------------------|----------|-------------------|
| Summa    | ary                 |                     |                                                |                         |          | Change Device/PLC |
| Ma       | aker SHARP M        | S Corporation       | Series J                                       | W Series Computer Linl  | k SIO    | Port COM1         |
| Τe       | ext Data Mode       | 2 <u>Change</u>     |                                                |                         |          |                   |
| Commu    | inication Settings  |                     |                                                |                         |          |                   |
| SI       | О Туре              | • RS232C            | C RS422/485(2wir                               | e) C RS422/48           | 5(4wire) |                   |
| Sp       | peed                | 19200               | -                                              |                         |          |                   |
| Da       | ata Length          | • 7                 | C 8                                            |                         |          |                   |
| Pa       | arity               | O NONE              | EVEN                                           | C ODD                   |          |                   |
| St       | top Bit             | O 1                 | • 2                                            |                         |          |                   |
| Flo      | ow Control          | O NONE              | • ER(DTR/CTS)                                  | C XON/XOFF              |          |                   |
| Tir      | meout               | 3 📫 (s              | ec)                                            |                         |          |                   |
| Re       | etry                | 2                   |                                                |                         |          |                   |
| W        | ait To Send         | 0 ÷ (n              | s)                                             |                         |          |                   |
| RI       | I / VCC             | • RI                | O VCC                                          |                         |          |                   |
| 0        |                     | Supply). If you use | the 9th pin to RI (Inp<br>the Digital's RS232C |                         | Default  |                   |
| Device   | -Specific Settings  |                     |                                                |                         |          |                   |
|          | Iowable Number of D |                     | 16 📷                                           |                         |          |                   |
| N        | lumber Device Na    | me                  | Settings                                       |                         |          |                   |
| ă        | 1 PLC1              |                     | Series=J\                                      | V-300,Station No.(Oct): | =1       |                   |

NOTE

• Setting value for Wait To Send differs depending on the External Device. Please refer to the manual of the External Device for more details.

#### Device Setting

To display the setting screen, click 📻 ([Setting]) of the External Device you want to set from [Device-Specific Settings] of [Device/PLC Settings].

| 💰 Individual     | Device Settings                                                                                | × |
|------------------|------------------------------------------------------------------------------------------------|---|
| PLC1             |                                                                                                |   |
| Series           | ○ JW-10/20H/30H/50H/70H/100H 		 ⊙ JW-300                                                       |   |
|                  | Please reconfirm all of address settings that you are using<br>if you have changed the series. |   |
| Station No.(Oct) | 1                                                                                              |   |
|                  | Default                                                                                        |   |
|                  | OK ( <u>0</u> ) Cancel                                                                         |   |

# Settings of External Device

Set the bit of system memory in the External Device to ON or OFF. Please refer to the manual of the External Device for more details.

Restart the power of the External Device after setting to enable the setting.

#### ♦ Setting for #0236

| Setting Area | Setting<br>Value | Setup Description                                                                       |
|--------------|------------------|-----------------------------------------------------------------------------------------|
| #0236        | 30(H)            | Communication setting. Enter in hex number.<br>Description for each bit is shown below. |

#### • Description for Bit

| Bit in System Area | Setting<br>Value | Setup Description         |
|--------------------|------------------|---------------------------|
| D0                 | OFF              |                           |
| D1                 | OFF              | Transfer Speed: 19200 bps |
| D2                 | OFF              |                           |
| D3                 | OFF              | Parity: Even              |
| D4                 | ON               | Tanty. Even               |
| D5                 | ON               | Stop Bit: 2 bits          |
| D6                 | OFF              | Data Length: 7 bits       |
| D7                 | OFF              | Always OFF                |

#### ♦ Setting for #0237

| Setting Area | Setting<br>Value | Setup Description                           |
|--------------|------------------|---------------------------------------------|
| #0237        | 1(0)             | Station No. setting. Enter in octal number. |

# 3.16 Setting Example 16

- Settings of GP-Pro EX
- Communication Settings

To display the setting screen, select [Device/PLC Settings ] from [System setting window] in workspace.

| Devic | e/PLC1                |                     |                                                   |                     |                   |
|-------|-----------------------|---------------------|---------------------------------------------------|---------------------|-------------------|
| Sum   | mary                  |                     |                                                   |                     | Change Device/PLC |
|       | Maker SHARP M         | 1S Corporation      | Series JW Series                                  | s Computer Link SIO | Port COM1         |
|       | Text Data Mode        | 2 <u>Change</u>     |                                                   |                     |                   |
| Com   | munication Settings   |                     |                                                   |                     |                   |
|       | SIO Type              | C RS232C            | O RS422/485(2wire)                                | • RS422/485(4wire)  |                   |
|       | Speed                 | 19200               | •                                                 |                     |                   |
|       | Data Length           | • 7                 | O 8                                               |                     |                   |
|       | Parity                | C NONE              | • EVEN C C                                        | IDD                 |                   |
|       | Stop Bit              | 0.1                 | ● 2                                               |                     |                   |
|       | Flow Control          | C NONE              | ● ER(DTR/CTS) C ×                                 | ON/XOFF             |                   |
|       | Timeout               | 3 📑 (;              | ec)                                               |                     |                   |
|       | Retry                 | 2                   |                                                   |                     |                   |
|       | Wait To Send          | 0 🔅 (               | s)                                                |                     |                   |
|       | RI / VCC              | © RI                | O VCC                                             |                     |                   |
|       |                       | Supply). If you use | the 9th pin to RI (Input)<br>the Digital's RS232C | Default             |                   |
| Devi  | ice-Specific Settings |                     |                                                   |                     |                   |
|       | Allowable Number of   |                     | 16 📷                                              |                     |                   |
|       | Number Device Na      | ame                 | Settings                                          | tation No (Oot)-1   |                   |
|       |                       |                     | Interestory-300,51                                | auon 1x0.(UCt)=1    |                   |

NOTE

• Setting value for Wait To Send differs depending on the External Device. Please refer to the manual of the External Device for more details.

#### Device Setting

To display the setting screen, click i ([Setting]) of the External Device you want to set from [Device-Specific Settings] of [Device/PLC Settings].

| 💰 Individual     | Device Settings 🗙                                                                              |
|------------------|------------------------------------------------------------------------------------------------|
| PLC1             |                                                                                                |
| Series           | ○ JW-10/20H/30H/50H/70H/100H                                                                   |
|                  | Please reconfirm all of address settings that you are using<br>if you have changed the series. |
| Station No.(Oct) | 1                                                                                              |
|                  | Default                                                                                        |
|                  | OK ( <u>D</u> ) Cancel                                                                         |

# Settings of External Device

Set the bit of system memory in the External Device to ON or OFF. Please refer to the manual of the External Device for more details.

Restart the power of the External Device after setting to enable the setting.

#### ♦ Setting for #0236

| Setting Area | Setting<br>Value | Setup Description                                                                       |
|--------------|------------------|-----------------------------------------------------------------------------------------|
| #0236        | 30(H)            | Communication setting. Enter in hex number.<br>Description for each bit is shown below. |

#### • Description for Bit

| Bit in System Area | Setting<br>Value | Setup Description         |
|--------------------|------------------|---------------------------|
| D0                 | OFF              |                           |
| D1                 | OFF              | Transfer Speed: 19200 bps |
| D2                 | OFF              |                           |
| D3                 | OFF              | Parity: Even              |
| D4                 | ON               | Tanty. Even               |
| D5                 | ON               | Stop Bit: 2 bits          |
| D6                 | OFF              | Data Length: 7 bits       |
| D7                 | OFF              | Always OFF                |

#### ♦ Setting for #0237

| Setting Area | Setting<br>Value | Setup Description                           |
|--------------|------------------|---------------------------------------------|
| #0237        | 1(0)             | Station No. setting. Enter in octal number. |

# 3.17 Setting Example 17

- Settings of GP-Pro EX
- Communication Settings

To display the setting screen, select [Device/PLC Settings ] from [System setting window] in workspace.

| Device | e/PLC 1                    |                     |                                                   |                   |
|--------|----------------------------|---------------------|---------------------------------------------------|-------------------|
| Sumr   | mary                       |                     |                                                   | Change Device/PLC |
|        | Maker SHARP N              | 4S Corporation      | Series JW Series Computer Link SID P              | ort COM1          |
|        | Text Data Mode             | 2 Change            |                                                   |                   |
| Comr   | munication Settings        |                     |                                                   |                   |
|        | SIO Type                   | C RS232C            | C RS422/485(2wire)  © RS422/485(4wire)            |                   |
|        | Speed                      | 19200               | ×                                                 |                   |
|        | Data Length                | • 7                 | © 8                                               |                   |
|        | Parity                     | C NONE              | EVEN     ODD                                      |                   |
|        | Stop Bit                   | 01                  | • 2                                               |                   |
|        | Flow Control               | C NONE              | • ER(DTR/CTS) • XON/XOFF                          |                   |
|        | Timeout                    | 3 📫 (s              | ec)                                               |                   |
|        | Retry                      | 2                   |                                                   |                   |
|        | Wait To Send               | n) 🗧 🛛              | ns)                                               |                   |
|        | RI / VCC                   | © RI                | O VCC                                             |                   |
|        | or VCC (5V Power           | Supply). If you use | the 9th pin to RI (Input)<br>the Digital's RS232C |                   |
|        | Isolation Unit, pleas      | e select it to VCC. | Default                                           |                   |
| Devi   | ce-Specific Settings       |                     |                                                   |                   |
|        | Allowable Number of        |                     | 16                                                |                   |
| [      | Number Device Na<br>1 PLC1 | ame                 | Settings<br>Series=JW-300,Station No.(Oct)=1      |                   |
| L      | <b>.</b> ,                 |                     |                                                   |                   |

• Setting value for Wait To Send differs depending on the External Device. Please refer to the manual of the External Device for more details.

#### Device Setting

To display the setting screen, click I ([Setting]) of the External Device you want to set from [Device-Specific Settings] of [Device/PLC Settings].

| 💰 Individual I   | Device Settings 💦 🎽                                                                         | ٢ |
|------------------|---------------------------------------------------------------------------------------------|---|
| PLC1             |                                                                                             |   |
| Series           | ○ JW-10/20H/30H/50H/70H/100H 		 ⊙ JW-300                                                    |   |
|                  | Please reconfirm all of address settings that you are using if you have changed the series. |   |
| Station No.(Oct) | 1                                                                                           |   |
|                  | Default                                                                                     |   |
|                  | OK (D) Cancel                                                                               |   |

# Settings of External Device

Use the rotary switch on Link I/F for setting. Please refer to the manual of the External Device for more details. Restart the power of the External Device after setting the switch to enable the setting.

#### Function Setting Switch

| Rotary Switch | Setting<br>Value | Setup Description       |
|---------------|------------------|-------------------------|
| SW0           | 4                | SIO Type: Computer link |

#### Station Setting Switch

| Rotary Switch | Setting<br>Value | Setup Description                                  |
|---------------|------------------|----------------------------------------------------|
| SW2 (x10)     | 0                | Station No. setting: Set the upper station number. |
| SW1 (x1)      | 1                | Station No. setting: Set the lower station number. |

**NOTE** • Set the station No. between 01 and 37 (o) with SW2 and SW1.

#### Operation ModeSetting Switch

| DIP Switch | Setting<br>Value | Setup Description                    |
|------------|------------------|--------------------------------------|
| SW3-1      | OFF              | Reserved                             |
| SW3-2      | ON               | Number of communication wire: 4 wire |
| SW3-3      | OFF              | Reserved                             |
| SW3-4      | ON               | Parity: Even                         |

#### Transfer Speed Setting Switch

| Rotary Switch | Setting<br>Value | Setup Description            |
|---------------|------------------|------------------------------|
| SW4           | 0                | Transmission speed: 19200bps |

#### Termination Resistance Switch

| DIP Switch | Setting<br>Value | Setup Description                                                                                                    |
|------------|------------------|----------------------------------------------------------------------------------------------------|
| SW7        | ON               | Insert the termination resistance: Set it to ON to insert the termination resistance.<br>Set only the External Device which terminates the connection to ON. |

Unit No. Switch

| Rotary Switch | Setting<br>Value | Setup Description                                     |
|---------------|------------------|-------------------------------------------------------|
| SW8           | 0                | Set the data memory address for sub station 01 to 04. |

# 3.18 Setting Example 18

- Settings of GP-Pro EX
- Communication Settings

To display the setting screen, select [Device/PLC Settings ] from [System setting window] in workspace.

| Devic | ce/PLC 1                                      |                     |                                                                       |
|-------|-----------------------------------------------|---------------------|-----------------------------------------------------------------------|
| Sum   | mary                                          |                     | Change Device/PLC                                                     |
|       | Maker SHARP N                                 | 4S Corporation      | Series JW Series Computer Link SIO Port COM1                          |
|       | Text Data Mode                                | 2 Change            |                                                                       |
| Com   | munication Settings                           |                     |                                                                       |
|       | SIO Type                                      | C RS232C            | RS422/485(2wire)     RS422/485(4wire)                                 |
|       | Speed                                         | 19200               |                                                                       |
|       | Data Length                                   | • 7                 | C 8                                                                   |
|       | Parity                                        | O NONE              |                                                                       |
|       | Stop Bit                                      | 01                  | ● 2                                                                   |
|       | Flow Control                                  | O NONE              | ER(DTR/CTS)     C XON/XOFF                                            |
|       | Timeout                                       | 3 📫 (               | (sec)                                                                 |
|       | Retry                                         | 2 🔹                 |                                                                       |
|       | Wait To Send                                  | 0 📑 (               | (ms)                                                                  |
|       | RI / VCC                                      | © BI                | O VCC                                                                 |
|       |                                               | Supply). If you use | ect the 9th pin to RI (Input)<br>se the Digital's RS232C<br>~ Default |
|       |                                               |                     |                                                                       |
| Dev   | rice-Specific Settings<br>Allowable Number of | Devices/PLCs        | 16 10                                                                 |
|       | Number Device Na                              |                     | Settings                                                              |
|       | 👗 1 🛛 PLC1                                    |                     | Series=JW-300,Station No.(Oct)=1                                      |
|       |                                               |                     |                                                                       |

NOTE

• Setting value for Wait To Send differs depending on the External Device. Please refer to the manual of the External Device for more details.

#### ♦ Device Setting

To display the setting screen, click i ([Setting]) of the External Device you want to set from [Device-Specific Settings] of [Device/PLC Settings].

| 💰 Individual I   | Device Settings                                                                                | × |
|------------------|------------------------------------------------------------------------------------------------|---|
| PLC1             |                                                                                                |   |
| Series           | ○ JW-10/20H/30H/50H/70H/100H                                                                   |   |
|                  | Please reconfirm all of address settings that you are using<br>if you have changed the series. |   |
| Station No.(Oct) | 1                                                                                              |   |
|                  | Default                                                                                        |   |
|                  | OK ( <u>0</u> ) Cancel                                                                         |   |

# Settings of External Device

Use the rotary switch on Link I/F for setting. Please refer to the manual of the External Device for more details. Restart the power of the External Device after setting the switch to enable the setting.

#### Function Setting Switch

| Rotary Switch | Setting<br>Value | Setup Description       |
|---------------|------------------|-------------------------|
| SW0           | 4                | SIO Type: Computer link |

#### Station Setting Switch

| Rotary Switch | Setting<br>Value | Setup Description                                  |
|---------------|------------------|----------------------------------------------------|
| SW2 (x10)     | 0                | Station No. setting: Set the upper station number. |
| SW1 (x1)      | 1                | Station No. setting: Set the lower station number. |

**NOTE** • Set the station No. between 01 and 37 (o) with SW2 and SW1.

#### Operation ModeSetting Switch

| DIP Switch | Setting<br>Value | Setup Description                    |
|------------|------------------|--------------------------------------|
| SW3-1      | OFF              | Reserved                             |
| SW3-2      | OFF              | Number of communication wire: 2 wire |
| SW3-3      | OFF              | Reserved                             |
| SW3-4      | ON               | Parity: Even                         |

#### Transfer Speed Setting Switch

| Rotary Switch | Setting<br>Value | Setup Description         |
|---------------|------------------|---------------------------|
| SW4           | 0                | Transfer Speed: 19200 bps |

#### Termination Resistance Switch

| DIP Switch | Setting<br>Value | Setup Description                                                                                                    |
|------------|------------------|----------------------------------------------------------------------------------------------------|
| SW7        | ON               | Insert the termination resistance: Set it to ON to insert the termination resistance.<br>Set only the External Device which terminates the connection to ON. |

Unit No. Switch

| Rotary Switch | Setting<br>Value | Setup Description                                     |
|---------------|------------------|-------------------------------------------------------|
| SW8           | 0                | Set the data memory address for sub station 01 to 04. |

# 4 Setup Items

Set communication settings of the Display with GP-Pro Ex or in off-line mode of the Display. The setting of each parameter must be identical to that of External Device. "3 Example of Communication Setting" (page 9)

# 4.1 Setup Items in GP-Pro EX

## Communication Settings

To display the setting screen, select [Device/PLC Settings] from [System setting window] in workspace.

| Device/PLC 1    |                      |                           |                   |                      |                    |
|-----------------|----------------------|---------------------------|-------------------|----------------------|--------------------|
| Summary         |                      |                           |                   |                      | Change Device/PLC  |
| Maker           | SHARP MS Corporati   | on Series                 | JW Series Compu   | uter Link SIO        | Port COM1          |
| Text Data M     | Aode 2 <u>Char</u>   | nge                       | ,                 |                      | ,                  |
| Communication S | Settinas             |                           |                   |                      |                    |
| SIO Type        | • RS23               | 2C 🔿 RS422/485            | (2wire) C RS-     | 422/485(4wire)       |                    |
| Speed           | 19200                | -                         |                   | , <i>,</i> ,         |                    |
| Data Lengt      | h • 7                | 0.8                       |                   |                      |                    |
| Parity          |                      | • EVEN                    |                   |                      |                    |
| Stop Bit        | 0 1                  | • 2                       |                   |                      |                    |
| Flow Contro     |                      | ER(DTR/C1                 | rs) C XON/XO      | )FF                  |                    |
| Timeout         | 3                    | ÷ (sec)                   |                   |                      |                    |
| Retry           | 2                    |                           |                   |                      |                    |
| Wait To Se      | nd 0                 |                           |                   |                      |                    |
| BL/ VCC         | • BI                 |                           |                   |                      |                    |
|                 | - · · ·              | n select the 9th pin to R | l (Input)         |                      |                    |
| or VCC (5       |                      | ou use the Digital's RS2  |                   |                      |                    |
|                 |                      |                           |                   | Default              |                    |
| Device-Specific | -                    |                           |                   |                      |                    |
|                 | lumber of Devices/PL |                           |                   |                      |                    |
|                 | Device Name          | Settings                  |                   |                      | 11 - 200 - 12 - 14 |
| j i ⊫           | 2LC1                 | In Serie                  | /s=JW-10/20H/30H/ | /50H/70H/100H,Statio | n No.[Uct]=1       |

| Setup Items  | Setup Description                                                                                                    |  |
|--------------|----------------------------------------------------------------------------------------------------|--|
| SIO Type     | Select the SIO type to communicate with the External Device.                                                              |  |
| Speed        | Select speed between the External Device and the Display.                                                                 |  |
| Data Length  | Select data length.                                                                                                    |  |
| Parity       | Select how to check parity.                                                                                               |  |
| Stop Bit     | Select stop bit length.                                                                                                   |  |
| Flow Control | Select the communication control method to prevent overflow of transmission and reception data.                           |  |
| Timeout      | Use an integer from 1 to 127 to enter the time (s) for which the Display waits for the response from the External Device. |  |

Continued to next page.

| Setup Items  | Setup Description                                                                                                    |  |
|--------------|----------------------------------------------------------------------------------------------------|--|
| Retry        | In case of no response from the External Device, use an integer from 0 to 255 to enter how many times the Display retransmits the command.                                      |  |
| Wait To Send | Use an integer from "0 to 255" to enter standby time (ms) for the Display from receiving packets to transmitting next commands.                                                 |  |
| RI/VCC       | Switches RI/VCC of the 9th pin.<br>It is necessary to change RI/5V by changeover switch of IPC when connect with IPC.<br>Please refer to the manual of the IPC for more detail. |  |

## Device Setting

To display the setting screen, click I ([Setting]) of the External Device you want to set from [Device-Specific Settings] of [Device/PLC Settings].

When connecting multiple External Devices, you can click in from [Device-Specific Settings] of [Device/PLC Settings] to add the External Device which is available to set.

| 💰 Individual (   | Device Settings                                                          | ×                  |
|------------------|--------------------------------------------------------------------------|--------------------|
| PLC1             |                                                                          |                    |
| Series           | ● JW-10/20H/30H/50H/70H/100H                                             | ⊂ JW-300           |
|                  | Please reconfirm all of address settings if you have changed the series. | that you are using |
| Station No.(Oct) | 1                                                                        |                    |
|                  |                                                                          | Default            |
|                  | OK ( <u>D</u> )                                                          | Cancel             |

| Setup Items       | Setup Description                                                                                                    |  |  |
|-------------------|----------------------------------------------------------------------------------------------------|--|--|
| Series            | Select a series of the External Device                                                                                                    |  |  |
| Station No. (Oct) | <ul> <li>Enter the unit No. of the External Device with "01 to 77" (octal).</li> <li><b>NOTE</b></li> <li>When connecting the JW10 Series, enter with "0 to 77" (octal).</li> </ul> |  |  |

# 4.2 Settings in Off-Line Mode

NOTE

• Refer to the Maintenance/Troubleshooting manual for information on how to enter off-line mode or about the operation.

Cf. Maintenance/Troubleshooting Manual "2.2 Off-line Mode"

## Communication Settings

To display the setting screen, touch [Device/PLC Settings] from [Peripheral Equipment Settings] in the off-line mode. Touch the External Device you want to set from the displayed list.

| Comm.           | Device                                                                                                    | Option                                               |                                                                                               |                        |
|-----------------|----------------------------------------------------------------------------------------------------|------------------------------------------------------|-----------------------------------------------------------------------------------------------|------------------------|
|                 |                                                                                                    |                                                      |                                                                                               |                        |
| JW Series Compu | ter Link SIO                                                                                                    |                                                      | [COM1]                                                                                        | Page 1/1               |
|                 | SIO Type<br>Speed<br>Data Length<br>Parity<br>Stop Bit<br>Flow Control<br>Timeout(s)<br>Retry<br>Wait To Send(ms) | RS232C<br>19200<br>• 7<br>• NONE<br>• 1<br>FER(DTR/C | 8<br>• EVEN<br>• 2<br>TS)<br>3<br>• 4<br>• 2<br>• 2<br>• 2<br>• 2<br>• 2<br>• 2<br>• 2<br>• 2 | ODD                    |
|                 | Exit                                                                                                    |                                                      | Back                                                                                          | 2007/03/09<br>21:14:17 |

| Setup Items  | Setup Description                                                                                                    |  |  |
|--------------|----------------------------------------------------------------------------------------------------|--|--|
| SIO Type     | Select the SIO type to communicate with the External Device.         Important         To make the communication settings correctly, confirm the serial interface specifications of Display unit for [SIO Type].         We cannot guarantee the operation if a communication type that the serial interface does not support is specified.         For details concerning the serial interface specifications, refer to the manual for Display unit. |  |  |
| Speed        | Select speed between the External Device and the Display.                                                                                                    |  |  |
| Data Length  | Select data length.                                                                                                    |  |  |
| Parity       | Select how to check parity.                                                                                                    |  |  |
| Stop Bit     | Select stop bit length.                                                                                                    |  |  |
| Flow Control | Select the communication control method to prevent overflow of transmission and reception data.                                                                                                    |  |  |

| Setup Items  | Setup Description                                                                                                    |  |
|--------------|----------------------------------------------------------------------------------------------------|--|
| Timeout      | Use an integer from 1 to 127 to enter the time (s) for which the Display waits for the response from the External Device.                  |  |
| Retry        | In case of no response from the External Device, use an integer from 0 to 255 to enter how many times the Display retransmits the command. |  |
| Wait To Send | Use an integer from "0 to 255" to enter standby time (ms) for the Display from receiving packets to transmitting next commands.            |  |

# Device Setting

To display the setting screen, touch [Device/PLC Settings] from [Peripheral Equipment Settings]. Touch the External Device you want to set from the displayed list, and touch [Device Settings].

| Comm.           | Device           | Option    | -                 |                        |
|-----------------|------------------|-----------|-------------------|------------------------|
|                 |                  |           |                   |                        |
| JW Series Compu | iter Link SIO    |           | [COM1]            | Page 1/1               |
| Devic           | e/PLC Name PLC   | 01        |                   | <b>_</b>               |
|                 |                  |           |                   |                        |
|                 | Series           | JW-10/20H | I/30H/50H/70H/100 | Н                      |
|                 | Station No.(Oct) |           | 1 🔻 🔺             |                        |
|                 |                  |           |                   |                        |
|                 |                  |           |                   |                        |
|                 |                  |           |                   |                        |
|                 |                  |           |                   |                        |
|                 | <b></b>          |           |                   | 2007/03/09             |
|                 | Exit             |           | Back              | 2007/03/09<br>21:14:24 |

| Setup Items       | Setup Description                                                                                                    |  |
|-------------------|----------------------------------------------------------------------------------------------------|--|
| Device/PLC Name   | Select the External Device to set. Device name is a title of the External Device set with GP-<br>Pro EX. (Initial value [PLC1])                           |  |
| Series            | Display a series of the External Device                                                                                                    |  |
| Station No. (Oct) | Enter the unit No. of the External Device with "01 to 77" (octal).          NOTE         • When connecting the JW10 Series, enter with "0 to 77" (octal). |  |

# Option

To display the setting screen, touch [Device/PLC Settings] from [Peripheral Equipment Settings]. Touch the External Device you want to set from the displayed list, and touch [Option].

| Comm.           | Device                                                | Option                                                                                                    |                                     |                        |
|-----------------|-------------------------------------------------------|----------------------------------------------------------------------------------------------------|-------------------------------------|------------------------|
| JW Series Compu | RI / VCC<br>In the case<br>the 9th pin<br>Power Suppl | <ul> <li>RI</li> <li>of RS232C, you</li> <li>to RI(Input) or</li> <li>y). If you use th</li> <li>ation Unit, plea</li> </ul> | can select<br>VCC(5V<br>e Digital's | Page 1/1               |
|                 | Exit                                                  |                                                                                                    | Back                                | 2007/03/09<br>21:14:28 |

| Setup Items | Setup Description                                                                                                    |
|-------------|----------------------------------------------------------------------------------------------------|
| RI/VCC      | Switches RI/VCC of the 9th pin.<br>It is necessary to change RI/5V by changeover switch of IPC when connect with IPC.<br>Please refer to the manual of the IPC for more detail. |

The cable diagram shown below may be different from the cable diagram recommended by Sharp Manufacturing Systems Corporation. Please be assured there is no operational problem in applying the cable diagram shown in this manual.

- The FG pin of the main body of the External Device must be D-class grounded. Please refer to the manual of the External Device for more details.
- SG and FG are connected inside the Display. When connecting SG to the External Device, design the system not to form short-circuit loop.
- Connect the isolation unit, when communication is not stabilized under the influence of a noise etc..

Cable Diagram 1

| Display<br>(Connection Port)                                                                |   | Cable                                                                                                    | Remarks                        |
|---------------------------------------------------------------------------------------------|---|----------------------------------------------------------------------------------------------------|--------------------------------|
| GP <sup>*1</sup> (COM1)<br>AGP-3302B (COM2)<br>ST <sup>*2</sup> (COM2)<br>IPC <sup>*3</sup> | А | COM port conversion adapter by Pro-face<br>CA3-ADPCOM-01<br>+<br>Terminal block conversion adapter by Pro-face<br>CA3-ADPTRM-01<br>+<br>Your own cable |                                |
|                                                                                             | В | Your own cable                                                                                                    |                                |
| GP <sup>*4</sup> (COM2)                                                                     | С | Online adapter by Pro-face<br>CA4-ADPONL-01<br>+<br>Terminal block conversion adapter by Pro-face<br>CA3-ADPTRM-01<br>+<br>Your own cable              | Cable length:<br>1000m or less |
|                                                                                             | D | Online adapter by Pro-face<br>CA4-ADPONL-01<br>+<br>Your own cable                                                                                     |                                |

\*1 All GP models except AGP-3302B

\*2 All ST models except AST-3211A

\*3 Only the COM port which can communicate by RS-422/485 (4 wire) can be used.
 I COM Port of IPC (page 6)

\*4 All GP models except GP-3200 series and AGP-3302B

- A. When using the COM port conversion adapter (CA3-ADPCOM-01), the terminal block conversion adapter (CA3-ADPTRM-01) by Pro-face and your own cable
- 1:1 Connection

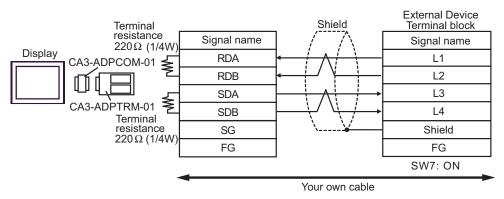

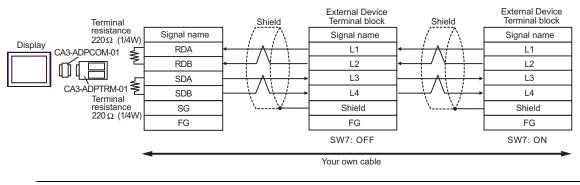

- When IPC is used as the Display, the terminal resistance of  $220\Omega$  can be inserted by the fact that the dip switch 5, 6 of IPC is turned to ON.
- B. When your own cable is used
- 1:1 Connection

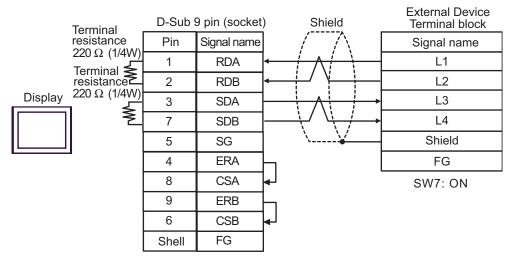

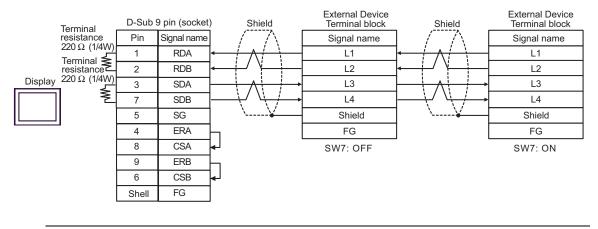

NOTE

• When IPC is used as the Display, the terminal resistance of  $220\Omega$  can be inserted by the fact that the dip switch 5, 6 of IPC is turned to ON.

- C. When using the online adapter (CA4-ADPONL-01), the terminal block conversion adapter (CA3-ADPTRM-01) by Pro-face and your own cable
- 1:1 Connection

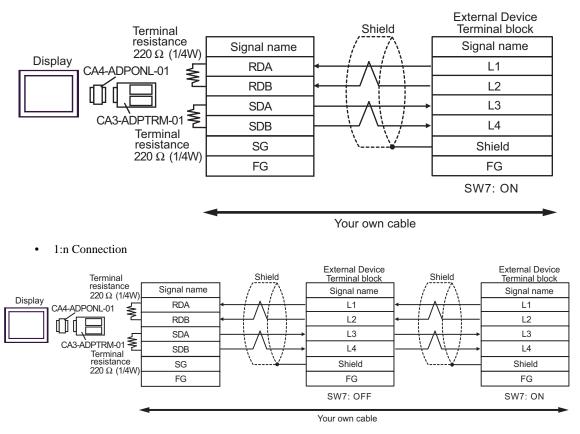

- D. When using the online adapter (CA4-ADPONL-01) by Pro-face and your own cable
- 1:1 Connection

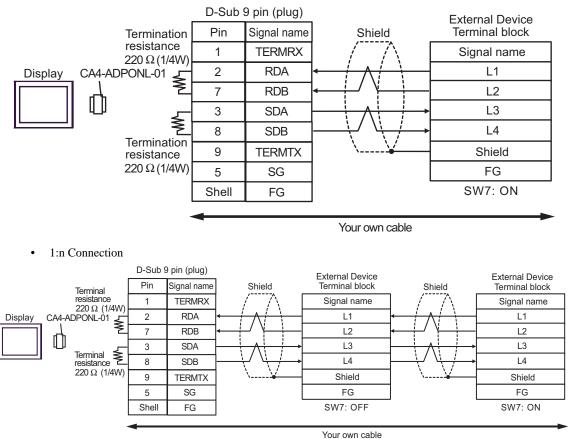

| Display<br>(Connection Port)                                           |   | Cable                                                                                                    | Remarks                        |
|------------------------------------------------------------------------|---|----------------------------------------------------------------------------------------------------|--------------------------------|
| GP <sup>*1</sup> (COM1)<br>AGP-3302B (COM2)<br>ST <sup>*2</sup> (COM2) | А | COM port conversion adapter by Pro-face<br>CA3-ADPCOM-01<br>+<br>Terminal block conversion adapter by Pro-face<br>CA3-ADPTRM-01<br>+<br>Your own cable |                                |
|                                                                        | В | Your own cable                                                                                                    |                                |
| GP <sup>*3</sup> (COM2)                                                | С | Online adapter by Pro-face<br>CA4-ADPONL-01<br>+<br>Terminal block conversion adapter by Pro-face<br>CA3-ADPTRM-01<br>+<br>Your own cable              | Cable length:<br>1000m or less |
|                                                                        | D | Online adapter by Pro-face<br>CA4-ADPONL-01<br>+<br>Your own cable                                                                                     |                                |
| IPC*4                                                                  |   | COM port conversion adapter by Pro-face<br>CA3-ADPCOM-01<br>+<br>Terminal block conversion adapter by Pro-face<br>CA3-ADPTRM-01<br>+<br>Your own cable |                                |
|                                                                        | F | Your own cable                                                                                                    |                                |

\*1 All GP models except AGP-3302B

\*2 All ST models except AST-3211A

\*3 All GP models except GP-3200 series and AGP-3302B

- A. When using the COM port conversion adapter (CA3-ADPCOM-01), the terminal block conversion adapter (CA3-ADPTRM-01) by Pro-face and your own cable
- 1:1 Connection

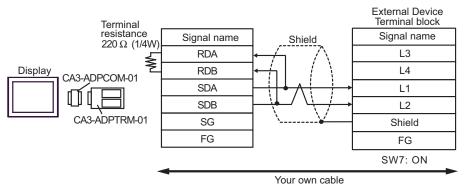

1:n Connection

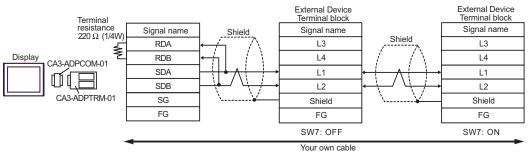

- B. When your own cable is used
- 1:1 Connection

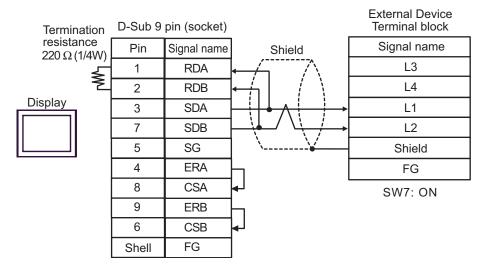

#### 1:n Connection

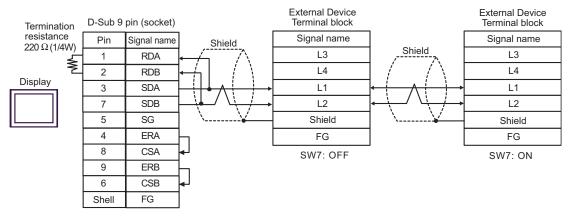

- C. When using the online adapter (CA4-ADPONL-01), the terminal block conversion adapter (CA3-ADPTRM-01) by Pro-face and your own cable
- 1:1 Connection

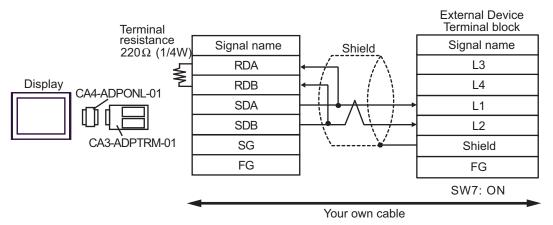

• 1:n Connection

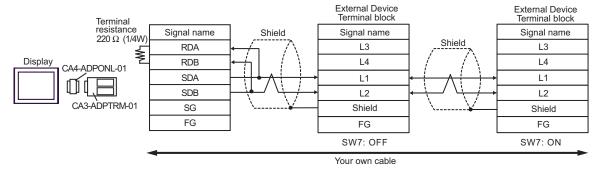

- D. When using the online adapter (CA4-ADPONL-01) by Pro-face and your own cable
- 1:1 Connection

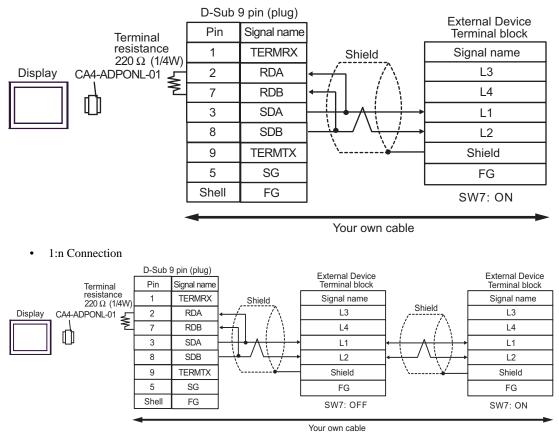

- E. When using the COM port conversion adapter (CA3-ADPCOM-01), the terminal block conversion adapter (CA3-ADPTRM-01) by Pro-face and your own cable
- 1:1 Connection

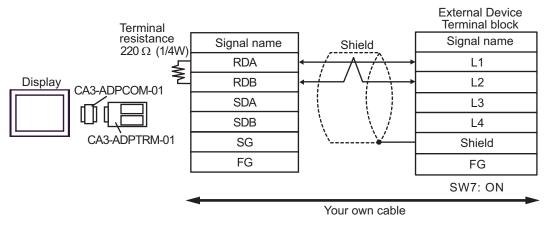

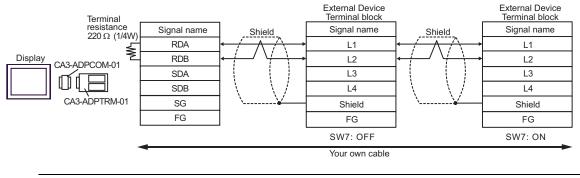

NOTE

• When IPC is used as the Display, the terminal resistance of 220Ω can be inserted by the fact that the dip switch 6 of IPC is turned to ON.

- F. When your own cable is used
- 1:1 Connection

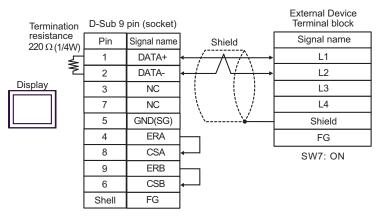

1:n Connection

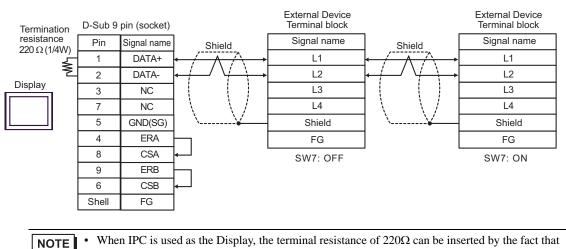

the dip switch 6 of IPC is turned to ON.

| Display<br>(Connection Port)                         | Cable          | Remarks                      |
|------------------------------------------------------|----------------|------------------------------|
| GP (COM1)<br>ST (COM1)<br>IPC <sup>*1</sup><br>PC/AT | Your own cable | Cable length:<br>15m or less |

|         | D-Sub 9 | pin (socket) |         |     | al Device<br>5 pin (plug) |
|---------|---------|--------------|---------|-----|---------------------------|
|         | Pin     | Signal name  | Shield  | Pin | Signal name               |
|         | 2       | RD(RXD)      |         | 2   | SD                        |
| Display | 3       | SD(TXD)      |         | 3   | RD                        |
|         | 4       | ER(DTR)      |         | 5   | CTS                       |
|         | 5       | SG           |         | 7   | SG                        |
| 8       | 8       | CS(CTS)      | ▲       | 4   | RTS                       |
|         | 6       | DR(DSR)      |         | 12  |                           |
|         | 7       | RS(RTS)      |         | 14  |                           |
|         | Shell   | FG           | <u></u> | 1   | FG                        |

| Display<br>(Connection Port)                                                                |   | Cable                                                                                                    | Remarks                  |
|---------------------------------------------------------------------------------------------|---|----------------------------------------------------------------------------------------------------|--------------------------|
| GP <sup>*1</sup> (COM1)<br>AGP-3302B (COM2)<br>ST <sup>*2</sup> (COM2)<br>IPC <sup>*3</sup> | А | COM port conversion adapter by Pro-face<br>CA3-ADPCOM-01<br>+<br>Terminal block conversion adapter by Pro-face<br>CA3-ADPTRM-01<br>+<br>Your own cable |                          |
|                                                                                             | В | Your own cable                                                                                                    |                          |
| GP <sup>*4</sup> (COM2)                                                                     | С | Online adapter by Pro-face<br>CA4-ADPONL-01<br>+<br>Terminal block conversion adapter by Pro-face<br>CA3-ADPTRM-01<br>+<br>Your own cable              | Cable length:<br>or less |
|                                                                                             | D | Online adapter by Pro-face<br>CA4-ADPONL-01<br>+<br>Your own cable                                                                                     |                          |

\*1 All GP models except AGP-3302B

- \*2 All ST models except AST-3211A
- \*4 All GP models except GP-3200 series and AGP-3302B
  - A. When using the COM port conversion adapter (CA3-ADPCOM-01), the terminal block conversion adapter (CA3-ADPTRM-01) by Pro-face and your own cable
  - 1:1 Connection

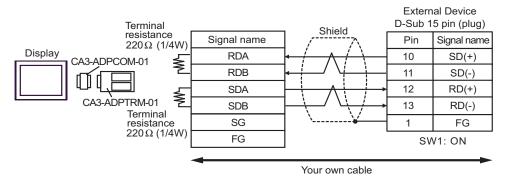

1:n Connection

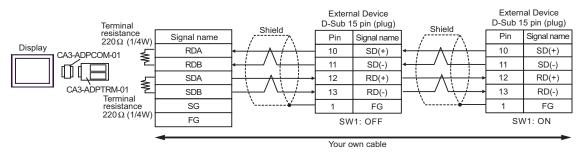

# **NOTE** • When IPC is used as the Display, the terminal resistance of $220\Omega$ can be inserted by the fact that the dip switch 5, 6 of IPC is turned to ON.

- B. When your own cable is used
- 1:1 Connection

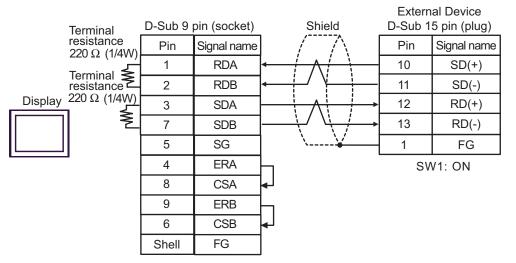

1:n Connection

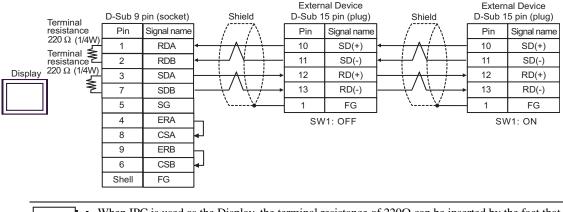

**NOTE** • When IPC is used as the Display, the terminal resistance of  $220\Omega$  can be inserted by the fact that the dip switch 5, 6 of IPC is turned to ON.

- C. When using the online adapter (CA4-ADPONL-01), the terminal block conversion adapter (CA3-ADPTRM-01) by Pro-face and your own cable
- 1:1 Connection

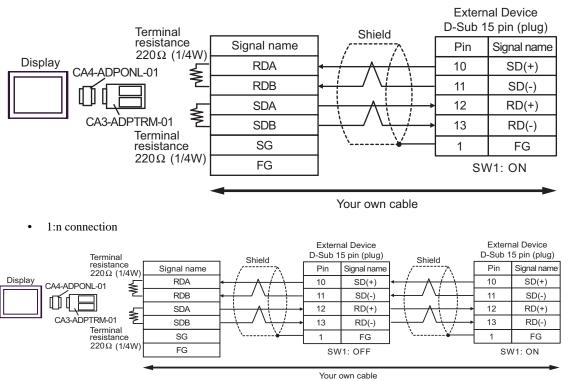

- D. When using the online adapter (CA4-ADPONL-01) by Pro-face and your own cable
- 1:1 Connection

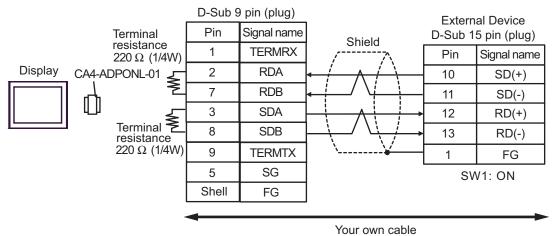

1:n Connection D-Sub 9 pin (plug) External Device External Device Terminal resistance 220 Ω (1/4W) CA4-ADPONL-01 Pin Signal name D-Sub 15 pin (plug) D-Sub 15 pin (plug) Shield Shield 1 TERMRX Pin Signal name Pin Signal name 2 RDA Display 10 SD(+) 10 SD(+) Į 7 RDB 11 SD(-) 11 SD(-) Ó 3 SDA 12 12 RD(+) RD(+) Terminal resistance 220 Ω (1/4W) 8 SDB RD(-) 13 13 RD(-) 9 TERMTX 1 FG 1 FG 5 SG SW1: OFF SW1: ON Shell FG Your own cable

•

| Display<br>(Connection Port)                                                                |   | Cable                                                                                                    | Remarks                        |
|---------------------------------------------------------------------------------------------|---|----------------------------------------------------------------------------------------------------|--------------------------------|
| GP <sup>*1</sup> (COM1)<br>AGP-3302B (COM2)<br>ST <sup>*2</sup> (COM2)<br>IPC <sup>*3</sup> | А | COM port conversion adapter by Pro-face<br>CA3-ADPCOM-01<br>+<br>Terminal block conversion adapter by Pro-face<br>CA3-ADPTRM-01<br>+<br>Your own cable |                                |
|                                                                                             | В | Your own cable                                                                                                    |                                |
| GP <sup>*4</sup> (COM2)                                                                     | С | Online adapter by Pro-face<br>CA4-ADPONL-01<br>+<br>Terminal block conversion adapter by Pro-face<br>CA3-ADPTRM-01<br>+<br>Your own cable              | Cable length:<br>1000m or less |
|                                                                                             | D | Online adapter by Pro-face<br>CA4-ADPONL-01<br>+<br>Your own cable                                                                                     |                                |

\*1 All GP models except AGP-3302B

\*2 All ST models except AST-3211A

#### \*4 All GP models except GP-3200 series and AGP-3302B

NOTE
Do not connect anything to Pins No. 2, 4, 8 and 12 on the External Device.
Do not connect to Pins No. 14 and 15 on the External Device since voltage is +5V.

- A. When using the COM port conversion adapter (CA3-ADPCOM-01), the terminal block conversion adapter (CA3-ADPTRM-01) by Pro-face and your own cable
- 1:1 Connection

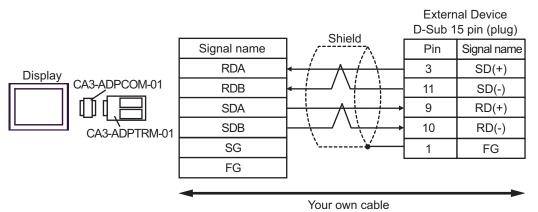

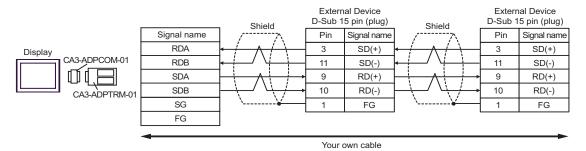

- B. When your own cable is used
- 1:1 Connection

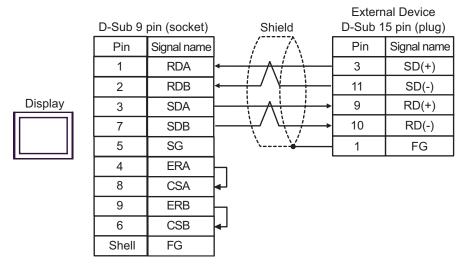

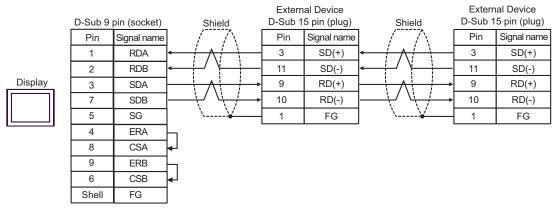

- C. When using the online adapter (CA4-ADPONL-01), the terminal block conversion adapter (CA3-ADPTRM-01) by Pro-face and your own cable
- 1:1 Connection

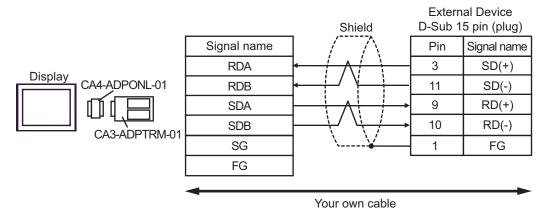

• 1:n Connection

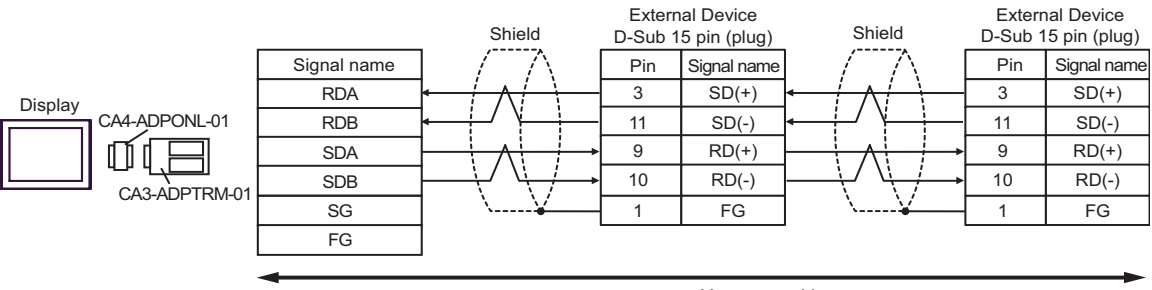

Your own cable

- D. When using the online adapter (CA4-ADPONL-01) by Pro-face and your own cable
- 1:1 Connection

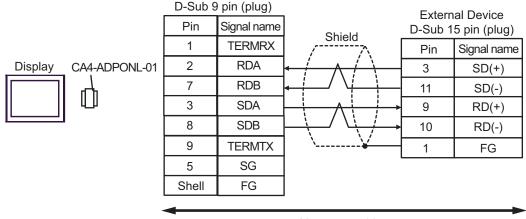

Your own cable

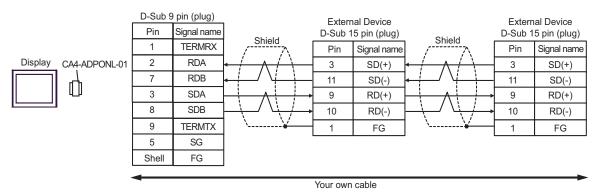

| Display<br>(Connection Port)                         | Cable          | Remarks                      |
|------------------------------------------------------|----------------|------------------------------|
| GP (COM1)<br>ST (COM1)<br>IPC <sup>*1</sup><br>PC/AT | Your own cable | Cable length:<br>15m or less |

\*1 Only the COM port which can communicate by RS-232C can be used.

|         | D-Sub 9 pin (socket) |             | Shield | External Device<br>D-Sub 15 pin (plug) |             |
|---------|----------------------|-------------|--------|----------------------------------------|-------------|
| Display | Pin                  | Signal name |        | Pin                                    | Signal name |
|         | 2                    | RD(RXD)     |        | 2                                      | SD          |
|         | 3                    | SD(TXD)     |        | 4                                      | RD          |
|         | 4                    | ER(DTR)     |        | 12                                     | CTS         |
|         | 5                    | SG          |        | 7                                      | SG          |
|         | 8                    | CS(CTS)     |        | 8                                      | RTS         |
|         | 6                    | DR(DSR)     |        | 1                                      | FG          |
|         | 7                    | RS(RTS)     |        |                                        |             |
|         | Shell                | FG          |        |                                        |             |

| Display<br>(Connection Port)                                                                | Cable |                                                                                                    | Remarks                        |  |
|---------------------------------------------------------------------------------------------|-------|----------------------------------------------------------------------------------------------------|--------------------------------|--|
| GP <sup>*1</sup> (COM1)<br>AGP-3302B (COM2)<br>ST <sup>*2</sup> (COM2)<br>IPC <sup>*3</sup> | А     | COM port conversion adapter by Pro-face<br>CA3-ADPCOM-01<br>+<br>Terminal block conversion adapter by Pro-face<br>CA3-ADPTRM-01<br>+<br>Your own cable |                                |  |
|                                                                                             | В     | Your own cable                                                                                                    |                                |  |
| GP <sup>*4</sup> (COM2)                                                                     | С     | Online adapter by Pro-face<br>CA4-ADPONL-01<br>+<br>Terminal block conversion adapter by Pro-face<br>CA3-ADPTRM-01<br>+<br>Your own cable              | Cable length:<br>1000m or less |  |
|                                                                                             | D     | Online adapter by Pro-face<br>CA4-ADPONL-01<br>+<br>Your own cable                                                                                     |                                |  |

\*1 All GP models except AGP-3302B

\*2 All ST models except AST-3211A

- \*4 All GP models except GP-3200 series and AGP-3302B
  - A. When using the COM port conversion adapter (CA3-ADPCOM-01), the terminal block conversion adapter (CA3-ADPTRM-01) by Pro-face and your own cable
  - 1:1 Connection

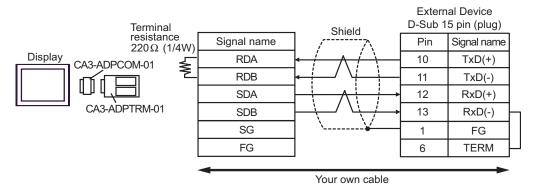

1:n Connection

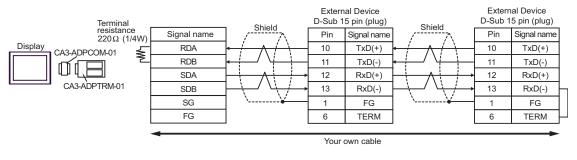

# **NOTE** • When IPC is used as the Display, the terminal resistance of $220\Omega$ can be inserted by the fact that the dip switch 6 of IPC is turned to ON.

- B. When your own cable is used
- 1:1 Connection

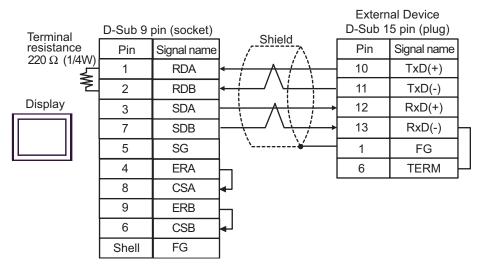

1:n Connection

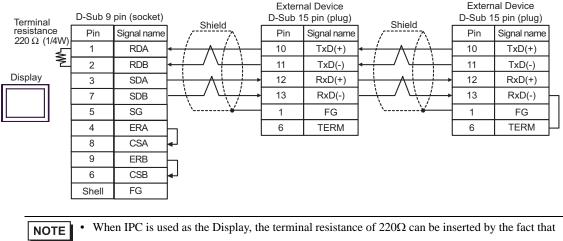

the dip switch 6 of IPC is turned to ON.

- C. When using the online adapter (CA4-ADPONL-01), the terminal block conversion adapter (CA3-ADPTRM-01) by Pro-face and your own cable
- 1:1 Connection

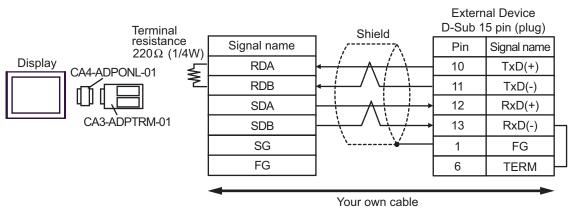

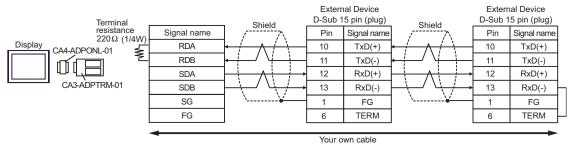

- D. When using the online adapter (CA4-ADPONL-01) by Pro-face and your own cable
- 1:1 Connection

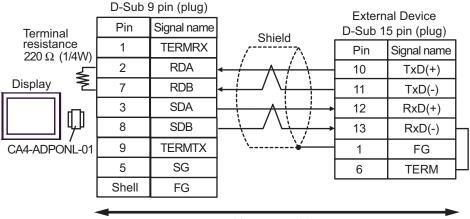

Your own cable

٠ 1:n Connection D-Sub 9 pin (plug) External Device **External Device** Pin Signal name D-Sub 15 pin (plug) D-Sub 15 pin (plug) Terminal resistance 220 Ω (1/4W) Shield Shield TERMRX 1 Pin Signal name Pin Signal name 2 RDA 10 10 TxD(+) TxD(+) ş Display 7 RDB 11 TxD(-) 11 TxD(-) 3 SDA 12 RxD(+) 12 RxD(+) 8 SDB 13 RxD(-) RxD(-) 13 9 TERMTX CA4-ADPONL-01 1 FG 1 FG 5 SG 6 TERM 6 TERM Shell FG Your own cable

## Cable Diagram 8

| Display<br>(Connection Port)                                           |   | Cable                                                                                                    | Remarks                        |
|------------------------------------------------------------------------|---|----------------------------------------------------------------------------------------------------|--------------------------------|
| GP <sup>*1</sup> (COM1)<br>AGP-3302B (COM2)<br>ST <sup>*2</sup> (COM2) | А | COM port conversion adapter by Pro-face<br>CA3-ADPCOM-01<br>+<br>Terminal block conversion adapter by Pro-face<br>CA3-ADPTRM-01<br>+<br>Your own cable |                                |
|                                                                        | В | Your own cable                                                                                                    |                                |
| GP*3 (COM2)                                                            | C | Online adapter by Pro-face<br>CA4-ADPONL-01<br>+<br>Terminal block conversion adapter by Pro-face<br>CA3-ADPTRM-01<br>+<br>Your own cable              | Cable length:<br>1000m or less |
|                                                                        | D | Online adapter by Pro-face<br>CA4-ADPONL-01<br>+<br>Your own cable                                                                                     |                                |
| IPC*4                                                                  |   | COM port conversion adapter by Pro-face<br>CA3-ADPCOM-01<br>+<br>Terminal block conversion adapter by Pro-face<br>CA3-ADPTRM-01<br>+<br>Your own cable |                                |
|                                                                        | F | Your own cable                                                                                                    |                                |

\*1 All GP models except AGP-3302B

\*2 All ST models except AST-3211A

\*3 All GP models except GP-3200 series and AGP-3302B

\*4 Only the COM port which can communicate by RS-422/485 (2 wire) can be used.
 ■ COM Port of IPC (page 6)

- A. When using the COM port conversion adapter (CA3-ADPCOM-01), the terminal block conversion adapter (CA3-ADPTRM-01) by Pro-face and your own cable
- 1:1 Connection

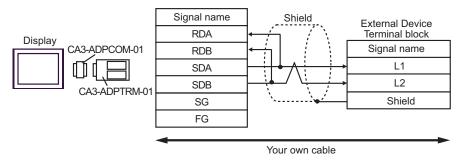

• 1:n Connection

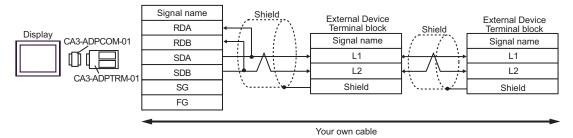

- B. When your own cable is used
- 1:1 Connection

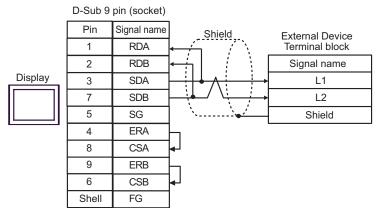

• 1:n Connection

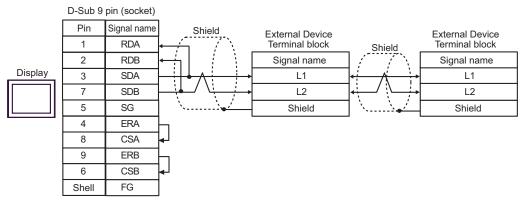

- C. When using the online adapter (CA4-ADPONL-01), the terminal block conversion adapter (CA3-ADPTRM-01) by Pro-face and your own cable
- 1:1 Connection

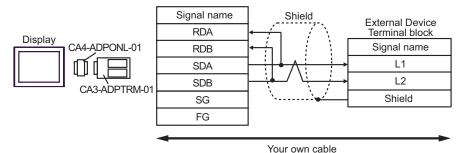

• 1:n Connection

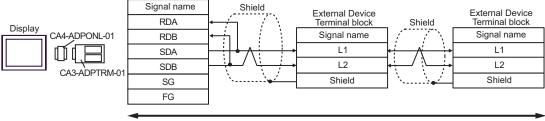

Your own cable

- D. When using the online adapter (CA4-ADPONL-01) by Pro-face and your own cable
- 1:1 Connection

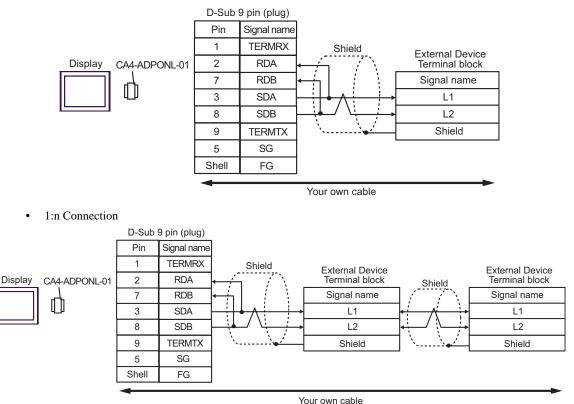

- E. When using the COM port conversion adapter (CA3-ADPCOM-01), the terminal block conversion adapter (CA3-ADPTRM-01) by Pro-face and your own cable
- 1:1 Connection

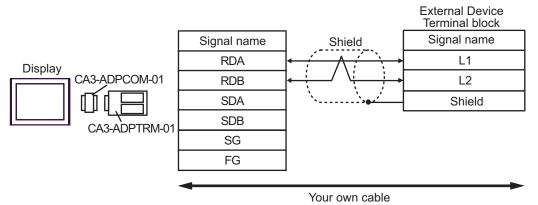

• 1:n Connection

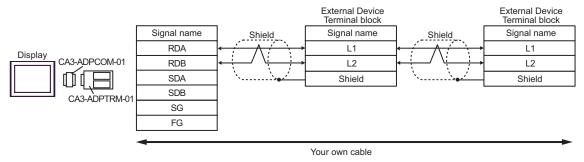

- F. When your own cable is used
- 1:1 Connection

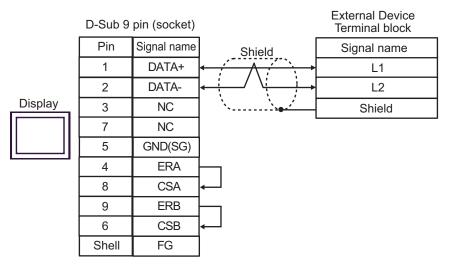

1:n Connection

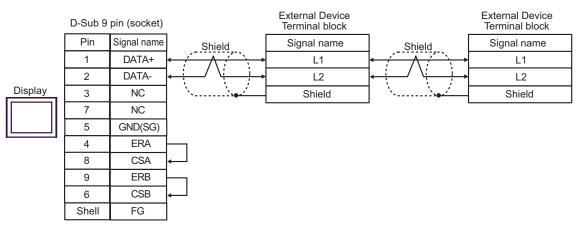

#### Cable Diagram 9

| Display<br>(Connection Port)                         | Cable          | Remarks                      |
|------------------------------------------------------|----------------|------------------------------|
| GP (COM1)<br>ST (COM1)<br>IPC <sup>*1</sup><br>PC/AT | Your own cable | Cable length:<br>15m or less |

\*1 Only the COM port which can communicate by RS-232C can be used.

■ COM Port of IPC (page 6)

| D-Sub 9 pin (socket) |       | Shield      | External Device<br>D-Sub 15 pin (plug) |     |             |
|----------------------|-------|-------------|----------------------------------------|-----|-------------|
|                      | Pin   | Signal name |                                        | Pin | Signal name |
|                      | 2     | RD(RXD)     | ← [                                    | 2   | SD          |
| Display              | 3     | SD(TXD)     |                                        | 4   | RD          |
|                      | 5     | SG          | [                                      | 7   | SG          |
|                      | 4     | ER(DTR)     | ·····                                  | 1   | FG          |
|                      | 8     | CS(CTS)     | -<br><b>4</b> ๅ                        |     |             |
|                      | 6     | DR(DSR)     |                                        |     |             |
|                      | 7     | RS(RTS)     |                                        |     |             |
|                      | Shell | FG          |                                        |     |             |

# 6 Supported Device

Range of supported device address is shown in the table below. Available type and range of device vary depending on CPU. Be sure to check them in each CPU manual before using.

## ■JW-10/20H/30H/50H/70H/100H Series

This address can be specified as system data area.

| Device                           | Bit Address   | Word Address                 | 32<br>bits | Remarks               |
|----------------------------------|---------------|------------------------------|------------|-----------------------|
| Relay <sup>*1</sup>              | 0000.0-1577.7 | A0000-A1576<br>(]0000-]1576) |            | <u> </u>              |
| Kelay                            | 2000.0-7577.7 | A2000-A7576<br>(]2000-]7576) |            | ÷2] [][8]             |
| Timer (Contact)                  | T0000-T1777   | -                            |            | oc 7 8]               |
| Counter (Contact)                | C0000-C1777   | -                            |            | <u>oct</u> 8]         |
| Timer Counter (current value) *1 | -             | B0000-B3776<br>(b0000-b3776) |            | ÷ 2] [8]              |
| value)                           |               | Т0000-Т3776                  |            | <u>вт,<b>15</b></u> ] |
|                                  | -             | 09000-09776                  |            |                       |
|                                  | -             | 19000-19776                  |            |                       |
|                                  | -             | 29000-29776                  |            |                       |
|                                  | -             | 39000-39776                  |            |                       |
|                                  | -             | 49000-49776                  | [L/H]      |                       |
|                                  | -             | 59000-59776                  |            |                       |
|                                  | -             | 69000-69776                  |            |                       |
|                                  | -             | 79000-79776                  |            |                       |
|                                  | -             | 89000-89776                  |            | ÷ 2] [00 T 8]         |
| Register                         | -             | 99000-99776                  |            | <sub>ві т</sub> 15    |
|                                  | -             | E0000-E0776                  |            |                       |
|                                  | -             | E1000-E1776                  |            |                       |
|                                  | -             | E2000-E2776                  |            |                       |
|                                  | -             | E3000-E3776                  |            |                       |
|                                  | -             | E4000-E4776                  |            |                       |
|                                  | -             | E5000-E5776                  |            |                       |
|                                  | -             | E6000-E6776                  |            |                       |
|                                  | -             | E7000-E7776                  |            |                       |

| Device                      | Bit Address                                  | Word Address          | 32<br>bits     | Remarks                                   |
|-----------------------------|----------------------------------------------|-----------------------|----------------|-------------------------------------------|
|                             | -                                            | 1000000-1177776       |                |                                           |
|                             | -                                            | 2000000-2177776       |                |                                           |
|                             |                                              |                       |                |                                           |
|                             | -                                            | 600000-6177776        |                |                                           |
|                             | -                                            | 7000000-7177776       |                | ן<br><u>÷ 2 סכד 8</u> )<br><u>⊪, 15</u> ) |
|                             | -                                            | F10000000-F10177776   |                |                                           |
| File Register <sup>*2</sup> | -                                            | F11000000-F11177776   | <u>[L / H]</u> |                                           |
|                             |                                              |                       |                |                                           |
|                             | -                                            | F1E000000-F1E177776   |                |                                           |
|                             | -                                            | - F1F000000-F1F177776 |                |                                           |
|                             | - F2000000-F20177776<br>- F2100000-F21177776 |                       |                |                                           |
|                             |                                              |                       |                |                                           |
|                             |                                              |                       |                |                                           |
|                             | -                                            | F2B000000-F2B177776   |                |                                           |
|                             | -                                            | F2C000000-F2C177776   | ]              |                                           |

\*1 Values in parentheses are used for the word address of the relay and the timer counter (current value) (B) in the manual of the External Device. For entry, use AXXXX or BXXXX.

\*2 File Register consists of the file number and the address.

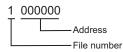

NOTE

- Please refer to the GP-Pro EX Reference Manual for system data area.
- Cf. GP-Pro EXReference Manual "Appendix 1.4 LS Area (Direct Access Method)"

• Please refer to the precautions on manual notation for icons in the table.

"Manual Symbols and Terminology"

■JW-300 Series

This address can be specified as system data area.

| Device                                           | Bit Address     | Word Address                     | 32<br>bits | Remarks                         |
|--------------------------------------------------|-----------------|----------------------------------|------------|---------------------------------|
| Relay                                            | 00000.0-54377.7 | A00000-A54376<br>(]00000-]54376) |            | ÷2]                             |
| Timer (Contact)                                  | T00000-T17777   | -                                |            | OCT 8]                          |
| Counter (Contact)                                | C00000-C17777   | -                                |            | OCT 8                           |
| Timer Counter (current                           |                 | B00000-B37776                    |            | ÷ 2] вт 15                      |
| value) <sup>*1</sup>                             | -               | TC00000-TC17777                  |            |                                 |
|                                                  | -               | 09000-09776                      |            |                                 |
|                                                  | -               | 19000-19776                      |            |                                 |
| Register(09, 19, 29, 39, 49, 59, 69, 79, 89, 99) |                 |                                  |            | ( <u>+</u> 2) <mark>⊮⊤15</mark> |
|                                                  | -               | 89000-89776                      |            |                                 |
|                                                  | -               | 99000-99776                      |            |                                 |
|                                                  | -               | E0000-E0776                      |            |                                 |
|                                                  | -               | E1000-E1776                      |            |                                 |
| Register(E0, E1, E2, E3, E4, E5, E6, E7)         |                 |                                  |            | ÷ 2] в; 15]                     |
| , , , , ,                                        | -               | E6000-E6776                      |            |                                 |
|                                                  | -               | E7000-E7776                      |            |                                 |
|                                                  | -               | 109000-109776                    |            |                                 |
| Register(109-389)                                | -               | 119000-119776                    |            |                                 |
|                                                  |                 |                                  |            | ÷ 2] ві 15                      |
|                                                  | -               | 379000-379776                    |            |                                 |
|                                                  | -               | 389000-389776                    |            |                                 |
| Register Z                                       | -               | Z000-Z377                        | Ť          | <u>ві t</u> 15)                 |
| File Register                                    | -               | 1-00000000 - 1-37777776          |            | ÷ 2] 🖬 15]                      |
| System Memory <sup>*1</sup>                      | -               | SYS0000-SYS2776                  |            | ÷ <b>2</b> ] <sup>*2</sup>      |

\*1 The name of system memory is "#" in the External Device. To use "#" as an internal register in the Display, it can not use. Therefore, it changes "#" to "SYS".

\*2 Write disable

### **NOTE** • Please refer to the GP-Pro EX Reference Manual for system data area.

- Cf. GP-Pro EXReference Manual "Appendix 1.4 LS Area (Direct Access Method)"
- Please refer to the precautions on manual notation for icons in the table.
  - "Manual Symbols and Terminology"

# 7 Device Code and Address Code

Use device code and address code when you select "Device Type & Address" for the address type in data displays.

# ■JW-10/20H/30H/50H/70H/100H Series

| Device                  | Device Name | Device Code<br>(HEX) | Address Code                       |
|-------------------------|-------------|----------------------|------------------------------------|
| Relay                   | А           | 0080                 | Value of word address divided by 2 |
| Counton (Current Value) | Т           | 0060                 | Value of word address divided by 2 |
| Counter (Current Value) | В           | 0061                 | Value of word address divided by 2 |
|                         | 09          | 0000                 | Value of word address divided by 2 |
|                         | 19          | 0001                 | Value of word address divided by 2 |
|                         | 29          | 0002                 | Value of word address divided by 2 |
|                         | 39          | 0003                 | Value of word address divided by 2 |
|                         | 49          | 0004                 | Value of word address divided by 2 |
|                         | 59          | 0005                 | Value of word address divided by 2 |
|                         | 69          | 0006                 | Value of word address divided by 2 |
|                         | 79          | 0007                 | Value of word address divided by 2 |
| Decistor                | 89          | 0008                 | Value of word address divided by 2 |
| Register                | 99          | 0009                 | Value of word address divided by 2 |
|                         | E0          | 000A                 | Value of word address divided by 2 |
|                         | E1          | 000B                 | Value of word address divided by 2 |
|                         | E2          | 000C                 | Value of word address divided by 2 |
|                         | E3          | 000D                 | Value of word address divided by 2 |
|                         | E4          | 000E                 | Value of word address divided by 2 |
|                         | E5          | 000F                 | Value of word address divided by 2 |
|                         | E6          | 0010                 | Value of word address divided by 2 |
|                         | E7          | 0011                 | Value of word address divided by 2 |

| Device        | Device Name | Device Code<br>(HEX) | Address Code                       |
|---------------|-------------|----------------------|------------------------------------|
|               | 1           | 0012                 | Value of word address divided by 2 |
|               | 2           | 0013                 | Value of word address divided by 2 |
|               |             |                      |                                    |
|               | 6           | 0017                 | Value of word address divided by 2 |
|               | 7           | 0018                 | Value of word address divided by 2 |
|               | F10         | 0019                 | Value of word address divided by 2 |
|               | F11         | 001A                 | Value of word address divided by 2 |
| File Register |             |                      |                                    |
|               | F1E         | 0027                 | Value of word address divided by 2 |
|               | F1F         | 0028                 | Value of word address divided by 2 |
|               | F20         | 0029                 | Value of word address divided by 2 |
|               | F21         | 002A                 | Value of word address divided by 2 |
|               |             |                      |                                    |
|               | F2B         | 0034                 | Value of word address divided by 2 |
|               | F2C         | 0035                 | Value of word address divided by 2 |

# ■JW-300 Series

| Device                        | Device Name | Device Code<br>(HEX) | Address Code                       |
|-------------------------------|-------------|----------------------|------------------------------------|
| Relay                         | А           | 0080                 | Value of word address divided by 2 |
| Timer/Counter (Current        | В           | 0061                 | Value of word address divided by 2 |
| Value)                        | TC          | 0060                 | Word Address                       |
|                               | 09          | 0000                 | Value of word address divided by 2 |
|                               | 19          | 0001                 | Value of word address divided by 2 |
|                               | 29          | 0002                 | Value of word address divided by 2 |
|                               | 39          | 0003                 | Value of word address divided by 2 |
| Register (09, 19, 29, 39, 59, | 49          | 0004                 | Value of word address divided by 2 |
| 69, 79, 89, 99)               | 59          | 0005                 | Value of word address divided by 2 |
|                               | 69          | 0006                 | Value of word address divided by 2 |
|                               | 79          | 0007                 | Value of word address divided by 2 |
|                               | 89          | 0008                 | Value of word address divided by 2 |
|                               | 99          | 0009                 | Value of word address divided by 2 |
|                               | E0          | 000A                 | Value of word address divided by 2 |
|                               | E1          | 000B                 | Value of word address divided by 2 |
|                               | E2          | 000C                 | Value of word address divided by 2 |
| Register (E0, E1, E2, E3,     | E3          | 000D                 | Value of word address divided by 2 |
| E4, E5, E6, E7)               | E4          | 000E                 | Value of word address divided by 2 |
|                               | E5          | 000F                 | Value of word address divided by 2 |
|                               | E6          | 0010                 | Value of word address divided by 2 |
|                               | E7          | 0011                 | Value of word address divided by 2 |

| Device                | Device Name | Device Code<br>(HEX) | Address Code                       |
|-----------------------|-------------|----------------------|------------------------------------|
|                       | 109         | 0040                 | Value of word address divided by 2 |
|                       | 119         | 0041                 | Value of word address divided by 2 |
|                       | 129         | 0042                 | Value of word address divided by 2 |
|                       | 139         | 0043                 | Value of word address divided by 2 |
|                       | 149         | 0044                 | Value of word address divided by 2 |
|                       | 159         | 0045                 | Value of word address divided by 2 |
|                       | 169         | 0046                 | Value of word address divided by 2 |
|                       | 179         | 0047                 | Value of word address divided by 2 |
|                       | 189         | 0048                 | Value of word address divided by 2 |
|                       | 199         | 0049                 | Value of word address divided by 2 |
|                       | 209         | 004A                 | Value of word address divided by 2 |
|                       | 219         | 004B                 | Value of word address divided by 2 |
|                       | 229         | 004C                 | Value of word address divided by 2 |
|                       | 239         | 004D                 | Value of word address divided by 2 |
| Register (109 to 389) | 249         | 004E                 | Value of word address divided by 2 |
|                       | 259         | 004F                 | Value of word address divided by 2 |
|                       | 269         | 0050                 | Value of word address divided by 2 |
|                       | 279         | 0051                 | Value of word address divided by 2 |
|                       | 289         | 0052                 | Value of word address divided by 2 |
|                       | 299         | 0053                 | Value of word address divided by 2 |
|                       | 309         | 0054                 | Value of word address divided by 2 |
|                       | 319         | 0055                 | Value of word address divided by 2 |
|                       | 329         | 0056                 | Value of word address divided by 2 |
|                       | 339         | 0057                 | Value of word address divided by 2 |
|                       | 349         | 0058                 | Value of word address divided by 2 |
|                       | 359         | 0059                 | Value of word address divided by 2 |
|                       | 369         | 005A                 | Value of word address divided by 2 |
|                       | 379         | 005B                 | Value of word address divided by 2 |
|                       | 389         | 005C                 | Value of word address divided by 2 |
| Resister Z            | Z           | 0037                 | Value of word address divided by 2 |
| File Register         | 1-          | 0012                 | Value of word address divided by 2 |
| System Memory         | SYS         | 0062                 | Value of word address divided by 2 |

# 8 Error Messages

Error messages are displayed on the screen of the Display as follows: "No. : Device Name: Error Message(Error Occurrence Area)". Each description is shown below.

| Item                  | Requirements                                                                                                    |  |  |
|-----------------------|----------------------------------------------------------------------------------------------------|--|--|
| No.                   | Error No.                                                                                                    |  |  |
| Device Name           | Name of the External Device where error occurs. Device name is a title of the External Device set with GP-Pro EX.((Initial value[PLC1])                                                                                                    |  |  |
| Error Message         | Displays messages related to the error which occurs.                                                                                                    |  |  |
|                       | Displays IP address or device address of the External Device where error occurs, or error codes received from the External Device.                                                                                                    |  |  |
| Error Occurrence Area | <ul> <li>NOTE</li> <li>IP address is displayed such as "IP address(Decimal): MAC address(Hex)".</li> <li>Device address is displayed such as "Address: Device address".</li> <li>Received error codes are displayed such as "Decimal[Hex]".</li> </ul> |  |  |

#### Display Examples of Error Messages

"RHAA035: PLC1: Error has been responded for device write command (Error Code: 1[01H])"

**NOTE** • Refer to your External Device manual for details on received error codes.

• Refer to "When an error is displayed (Error Code List)" in "Maintenance/Troubleshooting Manual" for details on the error messages common to the driver.

### Error Codes Specific to the External Device

Error codes specific to the External Device are shown below.

| Error Code | Description                                      |
|------------|--------------------------------------------------|
| 0x01       | Format error.                                    |
| 0x07       | Writing to PLC memory is not executed correctly. |
| 0x0A       | Parity error.                                    |
| 0x0B       | Framing error.                                   |
| 0x0C       | Overrun error.                                   |
| 0x0D       | Sum check error.                                 |
| 0x0F       | Other CPU is accessing memory.                   |
| 0x1B       | System memory error.                             |